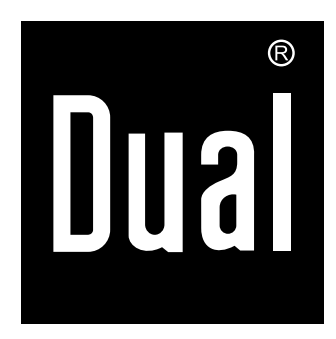

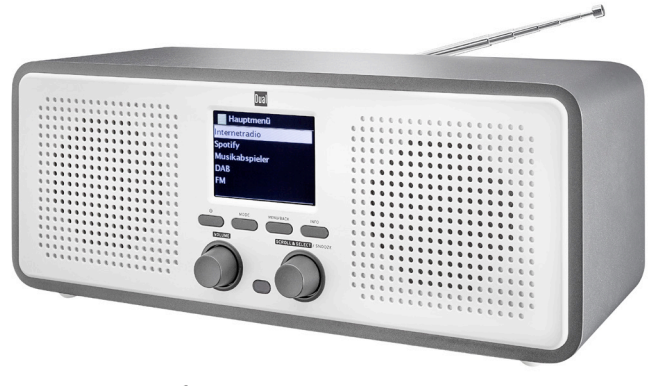

## **STAZIONE RADIO IR 9 S WLAN-Internet-Internet digitale**

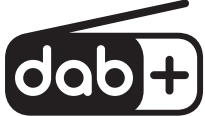

**Istruzioni d'uso**

## **Premessa**

Questo manuale aiuta a usare

- in modo sicuro e conforme
- a quanto prescritto

la vostra radio, in seguito chiamata impianto o apparecchio.

### **Destinatari di queste istruzioni d'uso**

Le istruzioni d'uso sono rivolte a coloro che

- **•** installano
- utilizzano,
- puliscono
- o smaltiscono l'apparecchio.

#### **Ricambi & Accessori:**

la disponibilità di accessori e ricambi adatti per l'apparecchio può essere verificata 24 ore su 24 all'indirizzo http://www.dual-shop.de/ersatzteile-zubehoer/. La spedizione può essere effettuata solo all'interno della Germania.

Tutti i nomi dei marchi e dei prodotti sono marchi di fabbrica o marchi di fabbrica registrati del relativo produttore. Bluetooth è un marchio registrato di proprietà di Bluetooth SIG, Inc.

### **Caratteristiche grafiche di queste istruzioni d'uso**

Diversi elementi del manuale sono contrassegnati con simboli particolari. In questo modo risulta facile capire se si tratta di

testo normale,

- elenchi o
- $\rightarrow$ istruzioni operative.
- Non cercare mai di riparare da soli un apparecchio difettoso. Rivolgersi sempre a uno dei nostri centri di assistenza clienti.

In alcuni rari casi può succedere che il software dell'apparecchio si "blocchi" e che quest'ultimo non reagisca più a nessun comando. In questo caso procedere nel modo seguente:

- spegnere l'apparecchio, staccare la spina
- attendere qualche istante
- ripristinare il collegamento alla rete
- Accendere l'apparecchio.

La memoria di sistema viene resettata e l'apparecchio è di nuovo pronto a funzionare.

#### **Prova Premium gratis per 30 giorni al sito spotify.com/freetrial**

## **Indice**

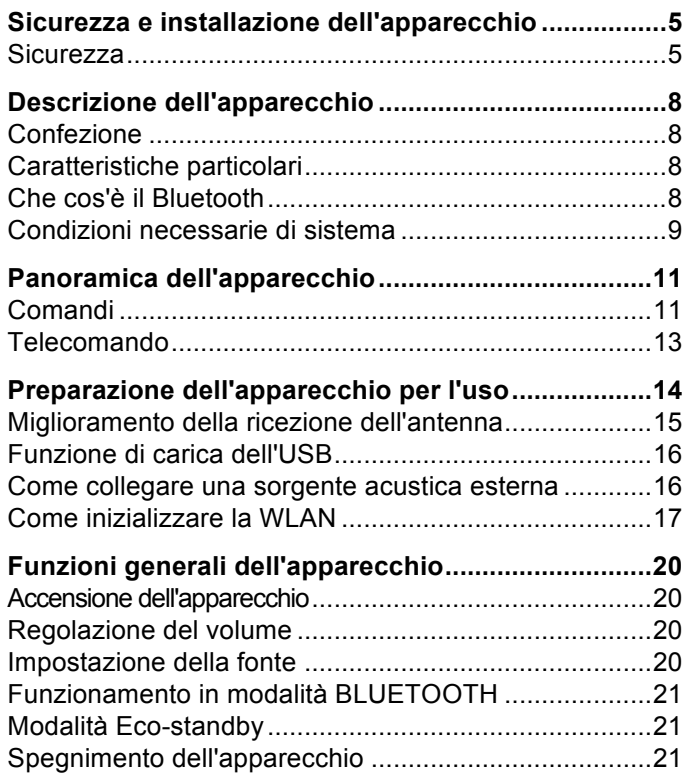

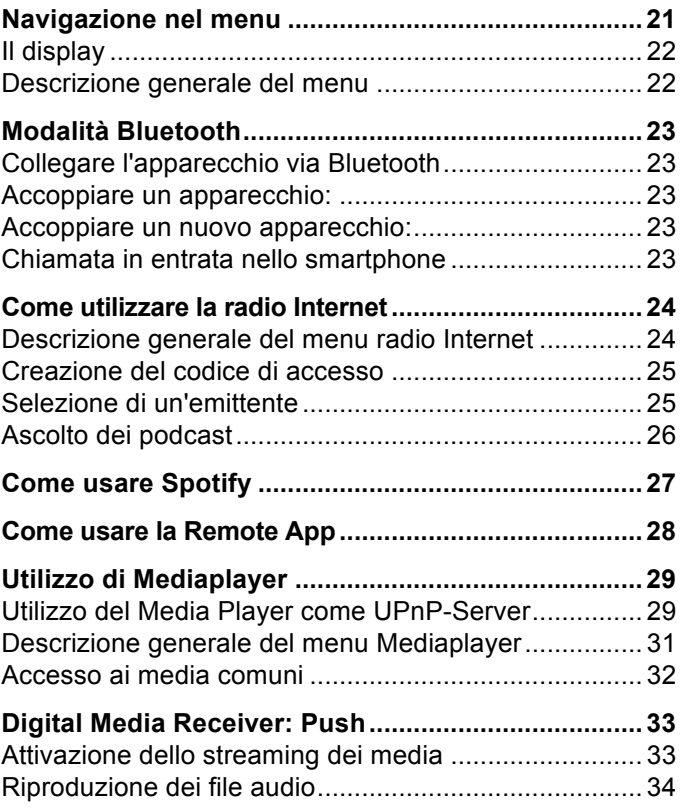

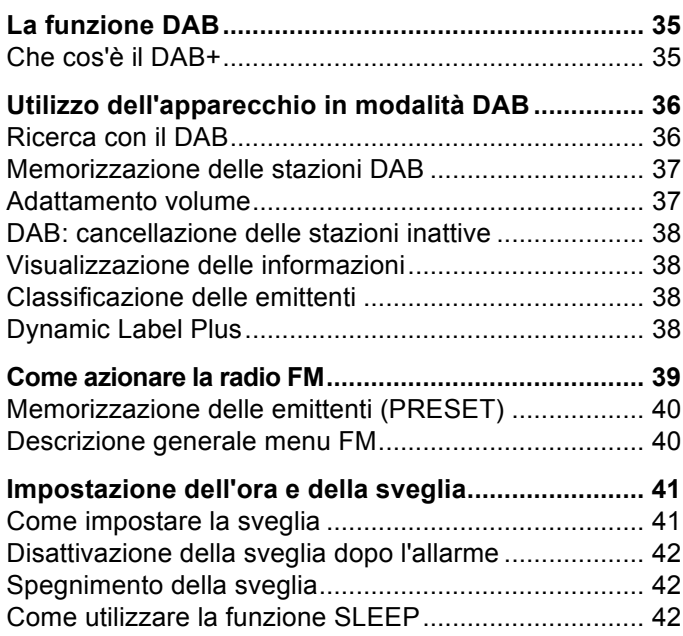

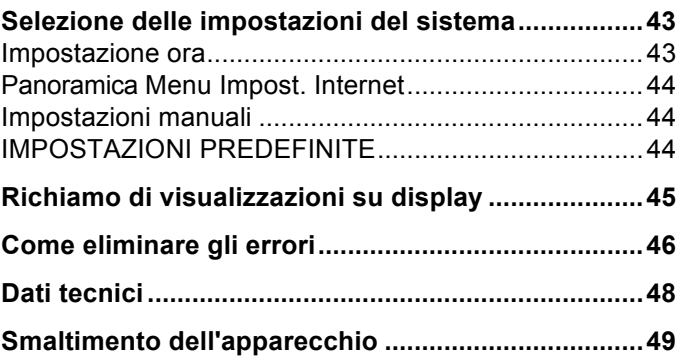

## **Sicurezza e installazione dell'apparecchio**

Leggere attentamente le norme di sicurezza e conservarle per eventuali consultazioni successive. Seguire sempre tutte le avvertenze e istruzioni di questo manuale e riportate sul retro dell'apparecchio.

# **ASicurezza**

- L'alimentatore può essere collegato solo a una tensione di rete di 100-240 V~, 50/60 Hz. Non cercare mai di far funzionare l'apparecchio con un'altra tensione.
- Collegare l'apparecchio esclusivamente a una presa elettrica installata a norma e con messa a terra. La tensione di rete deve essere confacente alle indicazioni presenti sull'etichetta dell'apparecchio.
- Usate unicamente l'alimentatore a spina fornito in dotazione.
- L'alimentatore a spina deve essere collegato solo dopo aver concluso correttamente l'installazione.
- Qualora l'alimentatore dell'apparecchio risulti difettoso o l'apparecchio presenti altri danni, esso non deve essere messo in funzione.
- Quando si estrae l'alimentatore a spina dalla presa, tirare tenendo la spina, non il cavo.
- Per evitare rischi di incendi e il pericolo di scossa

elettrica, non esporre l'apparecchio alla pioggia o ad altre fonti di umidità.

- Non mettere in funzione l'apparecchio nelle vicinanze di vasche da bagno, piscine o dove si formano spruzzi d'acqua.
- Non mettere mai contenitori con liquidi, es. vasi di fiori, sull'apparecchio. Questi potrebbero rovesciarsi, e il liquido fuoriuscito può provocare danni considerevoli o produrre il rischio di scossa elettrica.
- Se dovessero penetrare corpi estranei nell'apparecchio, estrarre la spina dalla presa. Far controllare l'apparecchio da personale esperto altamente qualificato prima di rimetterlo in funzione. In caso contrario, c'è il rischio di subire una scossa elettrica.
- Non aprire il contenitore. In caso contrario, c'è il rischio di subire una scossa elettrica.
- Non cercare mai di riparare da soli un apparecchio difettoso. Rivolgersi sempre a uno dei nostri centri di assistenza clienti.
- Non aprire l'apparecchio in nessun caso, è consentito solo a un tecnico esperto.
- Corpi estranei, ad es. aghi, monete, ecc., non devono cadere all'interno dell'apparecchio.
- Non si devono posare fonti di combustione libere, come ad es. candele accese sull'apparecchio.
- Non permettere mai che i bambini utilizzino da soli l'apparecchio.
- Non toccate le connessioni sul lato posteriore

dell'apparecchio con oggetti metallici o con le dita. Si possono verificare cortocircuiti.

- Fare eseguire i lavori di manutenzione sempre da personale specializzato qualificato. Altrimenti si mette in pericolo se stessi e gli altri.
- L'apparecchio rimane collegato alla rete elettrica anche se si trova disattivato in standby. Staccare l'alimentatore dalla presa di corrente qualora l'apparecchio non venga utilizzato per lungo tempo. Tirare tenendo soltanto l'alimentatore.
- Non ascoltare la musica ad alto volume. Può danneggiare l'udito in modo permanente.
- Questo apparecchio **non** deve essere utilizzato da persone (inclusi bambini) con facoltà fisiche, sensoriali o mentali limitate, o con mancanza di esperienza e/o di conoscenze, a meno che non siano sotto la sorveglianza di una persona responsabile della loro sicurezza, che eventualmente le abbia anche istruite su come far funzionare l'apparecchio.
- I bambini **devono** essere sorvegliati per accertarsi che non giochino con l'apparecchio.
- Non è consentito apportare modifiche all'apparecchio.
- Apparecchi o accessori danneggiati non devono più essere utilizzati.

### **Installazione dell'apparecchio**

- Collocare l'apparecchio su un fondo stabile, sicuro e orizzontale. Provvedere a una buona aerazione.
- Non posare mai l'apparecchio su superfici morbide, come tappeti, coperte o in prossimità di tende e addobbi da parete. Le aperture di ventilazione potrebbero essere nascoste. Si rischia di interrompere la circolazione d'aria necessaria. Questo potrebbe provocare l'incendio dell'apparecchio.
- L'apparecchio non deve essere coperto da tende, coperte o giornali
- Non collocare l'apparecchio vicino a fonti di calore come radiatori. Evitare i raggi solari diretti e i luoghi eccessivamente polverosi.
- Il posto ove collocare l'apparecchio non deve essere scelto in ambienti a umidità elevata, ad es. cucine o saune, perché la formazione di acqua di condensa può provocare danni all'apparecchio. L'apparecchio è destinato all'uso in ambiente asciutto e con clima mite e non deve essere esposto a gocciolamenti o spruzzi d'acqua.
- Durante l'utilizzo, l'apparecchio deve essere sempre in posizione orizzontale. Non usare all'aperto!
- Non posare oggetti pesanti sull'apparecchio.
- Prestare attenzione al fatto che, in determinate condizioni, i piedini dell'apparecchio possono lasciare impronte colorate su alcune superfici dei mobili. Applicare una protezione tra l'apparecchio e

la superficie del mobile di appoggio.

- Quando si sposta l'apparecchio da un ambiente freddo a uno caldo, è possibile che al suo interno si formi della condensa. In questo caso attendere circa un'ora prima di mettere in funzione l'apparecchio.
- Posare il cavo della rete elettrica in modo da evitare che qualcuno si inciampi.
- Accertarsi che il cavo di alimentazione o la spina siano sempre facilmente accessibili, in modo da poter staccare rapidamente l'apparecchio dall'alimentazione elettrica! La presa deve trovarsi il più possibile vicino all'apparecchio.
- Per collegare l'alimentatore, la spina va inserita completamente nella presa.
- Usare un allacciamento alla rete adatto e facilmente accessibile e non usare prese multiple!
- Non afferrare l'alimentatore con le mani bagnate: pericolo di scossa elettrica!
- In caso di anomalie o formazione di fumo e odori nell'involucro, staccare subito l'alimentatore dalla presa!
- Estrarre l'alimentatore prima di un temporale.
- Se l'apparecchio non viene usato per lungo tempo, ad esempio nel caso di un lungo viaggio, estrarre l'alimentatore.
- Non collocare l'apparecchio vicino ad apparecchi che creano forti campi magnetici (ad es. motori, altoparlanti, trasformatori).
- Non lasciare l'apparecchio in un'auto chiusa parcheggiata al sole, in quanto si potrebbe deformare l'involucro esterno.

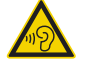

Un volume troppo alto, in particolare se si usano le cuffie, può provocare danni all'udito.

### **Uso conforme alle disposizioni**

Questo apparecchio è concepito per la riproduzione di musica e deve essere utilizzato esclusivamente in ambienti chiusi. Un utilizzo diverso o un uso che va al di là di quanto prescritto non è da considerare conforme alla destinazione d'uso.

L'apparecchio è concepito per un utilizzo privato e non è indicato per scopi promozionali.

## **Descrizione dell'apparecchio**

## **Confezione**

Accertarsi che siano presenti tutti gli accessori di seguito elencati:

- apparecchio con antenna telescopica e alimentatore
- Telecomando con batterie,
- il presente manuale d'uso.

## **Caratteristiche particolari**

- Ricerca automatica delle emittenti radio e dispositivo con assistente
- Accesso a più di 10.000 emittenti radio
- Supporto al servizio musicale Spotify-Connect
- L'apparecchio è comandabile tramite l'app remota "UNDOK" di Frontier
- Riproduzione della propria musica digitale (UPNP) tramite la rete domestica di "Music Player"
- Aggiornamento automatico dell'elenco delle emittenti
- Nessuna spesa supplementare
- La radio Internet permette di collegarsi a migliaia di emittenti radio in tutto il mondo. Una volta effettuato il collegamento, l'apparecchio consente, tramite la connessione WLAN, sia di ascoltare in streaming la radio in diretta, sia di usufruire dei cosiddetti podcast.

La radio DAB digitale mette a disposizione un nuovo formato digitale che permette di sentire un suono cristallino senza fruscii né disturbi.

- La radio riceve sulle frequenze FM 87,5–108 MHz (analogico) e DAB 174–240 MHz (digitale).
- In modalità internet radio, DAB o FM, è possibile memorizzare 10 stazioni radio nelle posizioni di memoria programmate PRESET.
- L'apparecchio è inoltre dotato di una funzione Sveglia con indicazione della data e dell'ora.
- Impostazione automatica di ora/data mediante il segnale DAB o Internet.
- È possibile collegare un apparecchio audio esterno.
- L'apparecchio dispone di un collegamento per le cuffie.
- Il display è dotato di illuminazione regolabile.
- L'apparecchio è dotato di una presa di carica USB da 5 V.
- Esso dispone inoltre di un ingresso ottico digitale per la riproduzione di sorgenti esterne.
- Trasmette file audio tramite Bluetooth.

## **Che cos'è il Bluetooth**

Bluetooth è un collegamento radio sulle brevi distanze. Un apparecchio Bluetooth può creare disturbi o non funzionare correttamente se:

- il sistema di ricezione/trasmissione di un apparecchio Bluetooth o dell'unità principale entra in contatto con una parte del corpo;
- la trasmissione radio viene ostacolata da pareti, angoli o pareti divisorie in uffici;
- si verificano interferenze con apparecchi che utilizzano la stessa gamma di frequenza, quali apparecchi medici, forni a microonde o reti radiofoniche.

#### **Nota:**

Con l'aumentare della distanza si abbassa la qualità del collegamento Bluetooth. Se la distanza supera il raggio d'azione del Bluetooth, il collegamento viene perso. Il collegamento Bluetooth funziona solo con apparecchi che si trovano nelle immediate vicinanze. Il collegamento si interrompe automaticamente una volta superato questo raggio. Allo stesso modo, all'interno di questo raggio è possibile che la qualità del suono sia pregiudicata da ostacoli come muri o porte che possono causare interferenze durante il funzionamento.

### **Condizioni necessarie di sistema**

È necessario l'accesso ad una connessione DSL, con conseguenti costi supplementari. Eventualmente controllare e impostare ad es. nel router (o Access Point) le impostazioni di rete, l'assegnazione IP (routing DHCP statico o dinamico).

In determinate circostanze è necessario l'indirizzo MAC della radio Internet; lo si può trovare nel menu principale Impostazioni di sistema, Impostazioni Internet, Visualizza impostazioni.

#### **WLAN**

Se la rete WLAN disponibile utilizza una codifica (WEP: Wired Equivalent Privacy o WPA: WiFi Protected Access), è necessario inserire la relativa password di accesso.Solo in seguito è possibile collegare l'apparecchio a Internet.

- Se il vostro WLAN-Router (il cosiddetto Access Point o punto di accesso) è impostato su un accesso non codificato, non è necessario alcun codice di accesso.
- Se l'accesso alla WLAN su apparecchi noti è limitato, è necessario l'indirizzo MAC; vedere pagina 44.

 È possibile collegare l'apparecchio con il router/la rete anche grazie al metodo WPS-PBC, se il router supporta tale funzione. Il metodo PBC (configurazione Push Button) è il metodo standard per allestire facilmente una rete sicura senza cavi. Vedere pag. 19.

#### **Nota:**

L'apparecchio funziona normalmente in un raggio di ca. 30 metri intorno al punto di accesso WLAN. Il raggio d'azione dipende molto dalle condizioni locali. I muri, i soffitti di calcestruzzo o i telai in metallo delle porte possono ad esempio ridurre il raggio d'azione.

In questo caso, si può incrementare il raggio d'azione della propria rete WLAN installando un potenziatore di portata.

 Prima dell'accensione, accertarsi che il WLAN-Router sia acceso e l'accesso DSL sia attivo. Attenersi alle relative istruzioni del produttore. Si consiglia una connessione DSL con contratto flat.

### **Comandi**

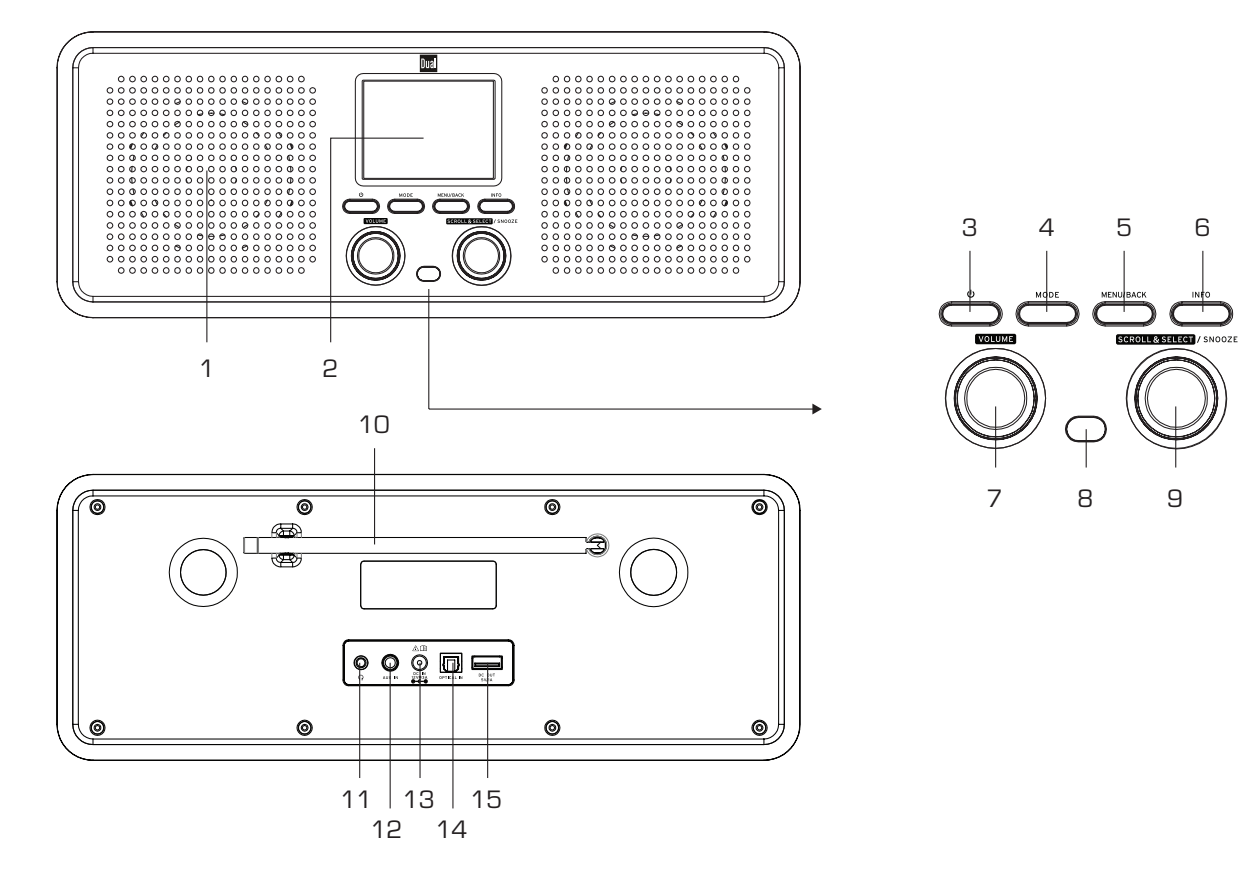

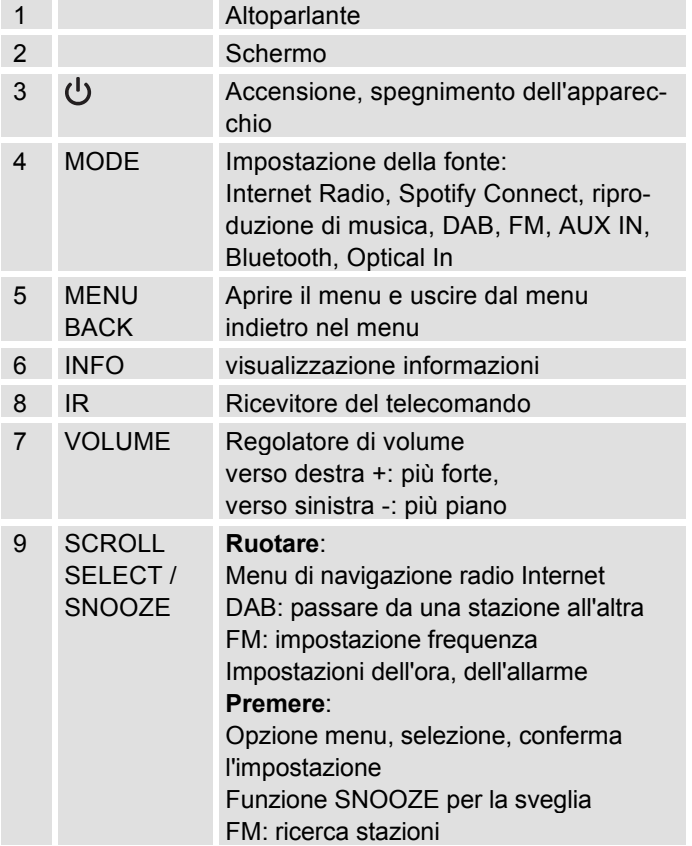

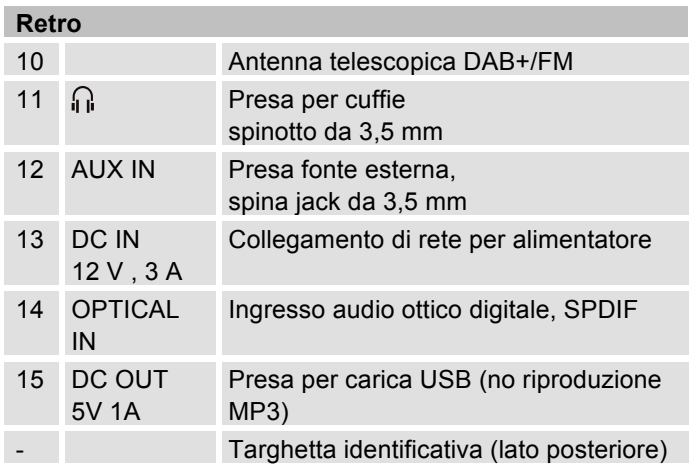

## **Telecomando**

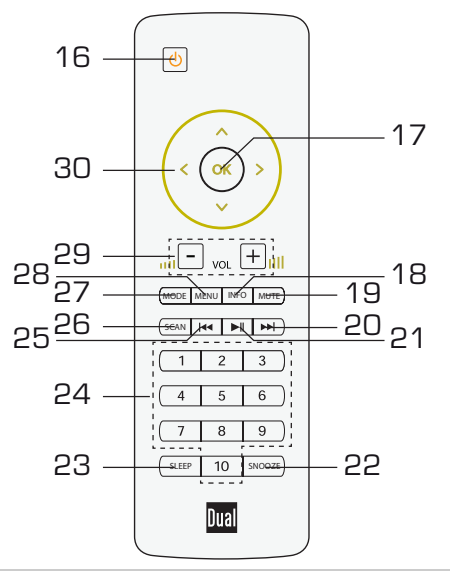

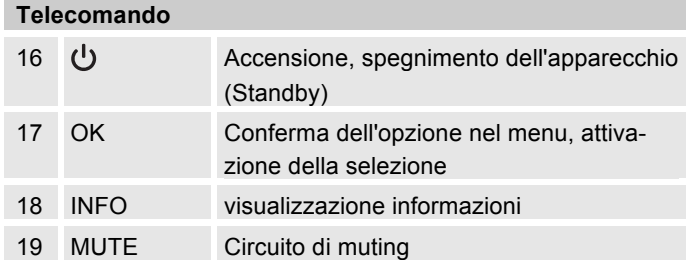

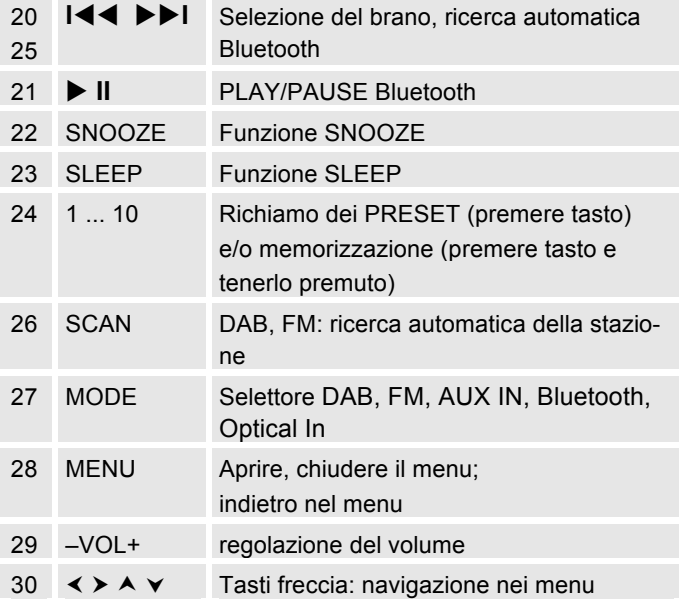

## **Preparazione dell'apparecchio per l'uso**

Collegare l'apparecchio alla rete elettrica con l'alimentatore.

- → Per l'alimentazione elettrica dell'apparecchio, inserire anzitutto il cavo dell'alimentatore nella presa 13 (DC) presente sull'apparecchio, quindi inserire l'alimentatore a spina nella presa. Usate unicamente l'alimentatore a spina fornito in dotazione.
- → Prima di inserirlo nella presa a muro, assicurarsi che la necessaria tensione di funzionamento dell'adattatore di rete coincida con la tensione di rete locale. Non collegare l'apparecchio alla presa della rete elettrica se la tensione non coincide con questo valore!La tensione di rete deve essere confacente alle indicazioni presenti sull'etichetta dell'apparecchio.
- → Per la prima installazione con rete W-LAN vedere pag. 16.
- → Per la navigazione nei menu vedere pag. 22.

In caso di mancato utilizzo togliere la spina dalla presa. Tirare tenendo la spina e non il cavo. Togliere la spina prima di un temporale. Qualora l'apparecchio non venga utilizzato per molto tempo, ad es. nel caso di un lungo viaggio, estrarre la spina.

### **Inserimento delle batterie**

Per utilizzare il telecomando sono necessarie due batterie alcaline del tipo MICRO, 1,5 V, LR3/AAA (in dotazione). Durante l'inserimento, prestare attenzione alla polarità corretta.

- → Richiudere il coperchio del vano batterie con cura, in modo che le linguette di arresto del coperchio scattino in posizione nell'alloggiamento.
- Sostituire tempestivamente le batterie deboli.
- Sostituire sempre entrambe le batterie insieme; utilizzare sempre batterie dello stesso tipo.
- La fuoriuscita di liquido dalle batterie può danneggiare il telecomando. Se l'apparecchio non viene utilizzato per lungo tempo, rimuovere le batterie dal telecomando.

### **Informazioni importanti per lo smaltimento:**

Le batterie possono contenere sostanze tossiche dannose per l'ambiente.

→ Perciò è tassativo smaltire le batterie come prescritto dalle norme di legge vigenti. Non gettare mai le batterie nei normali rifiuti domestici.

#### **Nota:**

Se il telecomando non viene utilizzato per diverso tempo, rimuovere le batterie. In caso contrario il telecomando può essere danneggiato dalla fuoriuscita delle batterie.

Se per far funzionare il telecomando diventa necessario avvicinarsi troppo all'apparecchio, è opportuno sostituire le batterie.

### **Miglioramento della ricezione dell'antenna**

Il numero e la qualità delle emittenti che si ricevono dipende dalle condizioni di ricezione del luogo in cui si trova l'apparecchio. Con l'antenna telescopica DAB/FM 10 è possibile ottenere una buona ricezione.

Per ricevere le stazioni digitali (modalità DAB) è necessario estrarre completamente l'antenna telescopica DAB/FM 10.

### **Indicazioni per migliorare la ricezione:**

Spesso è importante l'esatto orientamento dell'antenna DAB, in particolare nelle aree di ricezione DAB. In Internet, per es., al sito "www.digitalradio.de" è possibile trovare rapidamente la posizione del traliccio di trasmissione più vicino.

**→** Avviare la prima ricerca automatica alla finestra in direzione del traliccio di trasmissione.

- → Per prima cosa ruotare completamente l'antenna: girare l'antenna anche in diverse direzioni. Eventualmente spingere un po' l'antenna all'interno.
- Con cattivo tempo, la ricezione DAB può essere limitata.

#### **Indicazioni per DAB**:

Grazie all'indicazione della potenza del segnale e dell'errore nel segnale è possibile trovare l'orientamento migliore per l'antenna ed eventualmente la miglior collocazione. Verificare la potenza, vedere pagina 38.

Le linee mostrano le potenza attuale del segnale.

→ In caso di ricezione non sufficiente, modificare la direzione dell'antenna oppure la collocazione della radio. Le linee dovrebbero aumentare.

## **Utilizzo di cuffie**

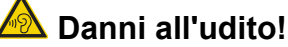

Non ascoltare la radio a volume troppo elevato con le cuffie. Può danneggiare l'udito in modo permanente. Prima di usare le cuffie, regolare il volume dell'apparecchio al livello minimo.

Quando si collegano le cuffie (non in dotazione), il volume degli altoparlanti è azzerato.

- → Utilizzare solo cuffie con uno spinotto da 3,5 mm.
- $\rightarrow$  Inserire la spina delle cuffie nella presa per cuffie 11 dell'apparecchio.

La riproduzione del suono avviene ora esclusivamente attraverso la cuffia.

→ Se si desidera di nuovo sentire il suono attraverso le casse acustiche, estrarre lo spinotto della cuffia dalla relativa presa presente sull'apparecchio.

## **Funzione di carica dell'USB**

 Un apparecchio USB collegato alla presa USB 15 (smartphone ecc.), viene ricaricato con 5 V / 1 mA (nel caso di un collegamento di rete esistente).

### **Collegamento audio ottico**

- → Se il vostro apparecchio audio dispone di un'uscita digitale ottica, collegarla con un cavo in fibra ottica (TOSLINK) alla presa **OPTICAL IN** 14. (Il cavo **non è incluso nella confezione**).
- → Assicurarsi che sull'ingresso audio nel passaggio si sia selezionata la modalità PCM.
- **→** Premere ripetutamente l'interruttore di selezione modalità MODE 4, 27 finché sul display non compare "Optical In".
- $\rightarrow$ Regolare il volume sull'IR 9S.

### **Come collegare una sorgente acustica esterna**

È possibile riprodurre il suono di un apparecchio esterno (ad es. lettore CD, lettore DVD, ricevitore AV, iPod o altri lettori MP3) attraverso gli altoparlanti di questo apparecchio.

- → Collegare l'uscita audio del proprio apparecchio esterno tramite un cavo audio (con spinotto da 3,5 mm) all'attacco AUX IN 12.
- **→** Premere ripetutamente l'interruttore di selezione modalità MODE 4, 27 finché sul display non compare "Aux In".
- → Avviare la riproduzione sull'apparecchio esterno.
- → Regolare il volume su entrambi gli apparecchi.

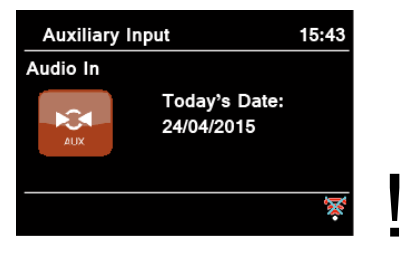

## **Come inizializzare la WLAN**

Dopo la prima accensione compare l'**assistente delle impostazioni**. Effettuare l'impostazione di base, per impostare il WLAN e poter ascoltare le emittenti radiofoniche Internet. Verificare che il proprio router funzioni correttamente e che la propria connessione Internet/WLAN sia attiva.

### **Utilizzo del menu:**

- Apertura menu: premere MENU / BACK **5**
- Selezione delle opzioni: **ruotare** la manopola SCROLL &SELECT 9.
- Attivazione dell'opzione selezionata, conferma: **premere** la manopola SCROLL & SELECT 9
- Passo indietro: premere il tasto MENU / BACK 5.

### **Menu con telecomando**

- Apertura menu: premere il tasto MENU 28
- Selezione dell'opzione: premere i tasti A ▶ ▼.
- Attivazione dell'opzione selezionata: premere OK 17.
- Passo indietro: premere il tasto <.
- $\rightarrow$  Compare "Eseguire adesso l'assistente delle impostazioni?"
- Sì No
- → Confermare con la manopola 9.
- $\rightarrow$ Impostare il formato ora (12 o 24 ore).
- → Aggiornam. autom.: selezionare la fonte per la sincronizzazione cronologica. Ciò significa che è possibile impostare automaticamente l'ora, p.es. tramite aggiornamento di DAB o Aggiornamento Internet, cioè è possibile sincronizzare l'ora su Internet.
- → Nel caso in cui non si selezioni alcun aggiornamento, inserire data e ora manualmente. Quindi ruotare/premere 9.
- → Selezionare il fuso orario nel quale ci si trova e impostare eventualmente l'estate o l'inverno.
- → Impostare su "Consentire il collegamento WLAN in standby": impostare su "Sì" se si desidera accendere l'apparecchio tramite l'APP mediante il cellulare.

#### **Nota:**

L'apparecchio cerca ora le reti presenti, sul display appare **Ricerca Assistente**.

- Alla prima messa in funzione è necessario attendere un paio di minuti.
- Se non viene rilevata alcuna rete senza fili. sull'apparecchio compare il messaggio "Nuova ricerca" o "Config. manuale".
- → Verificare che il proprio Router e la WLAN siano accesi.
- **→** L'assistente di rete mostra tutte le stazioni WLAN che si trovano nel raggio d'azione dell'apparecchio.
- → Selezionare la rete WLAN conosciuta (ruotare e premere la manopola 9), quindi selezionare "**saltare WPS**", per immettere la password per la WLAN protetta.
- → Se la password era corretta, viene creato un collegamento con questa rete. Dalla barra di stato del display si vede se il collegamento è realizzato.
- Se si tratta di una W-LAN libera, il collegamento avviene automaticamente, senza password.

#### **Nota:**

Per una rete sicura o per impostare la codifica WEP ("Wired Equivalent Privacy") / WPA / WPA2 ("Wi-Fi Protected Access") consultare anche le istruzioni d'uso del proprio router. Al momento attuale, WPA2 è la codifica disponibile più sicura. In apparecchi più datati, il WPA può non essere disponibile; in tal caso, scegliere WEP come codifica.

**→** Assicurarsi che il server DHCP del proprio router sia attivato. L'apparecchio riceve automaticamente un indirizzo di rete assegnato dal DHCP. In caso contrario è necessario configurare manualmente la radio Internet, vedere pag. 44 (consigliabile soltanto a utenti con conoscenze tecniche in questo settore ).

Nel sottomenu è possibile effettuare una nuova ricerca automatica – o impostare la rete manualmente [config.

manuale]. Ciò è tuttavia consigliabile solo a utenti con conoscenze di rete.

→ Se non ha luogo l'invio dell'SSID, è necessario configurare manualmente la radio Internet, vedere pag. 44.

### **Reti protette**

 Non appena è stata selezionata la WLAN ed è stata protetta con una chiave (Key), compare la schermata per l'immissione della password. La password digitata compare in alto nella riga vicino a "Key":

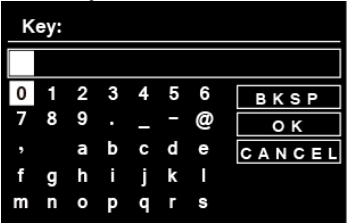

- Il simbolo selezionato è evidenziato mediante un contrassegno.
- $\rightarrow$  Con la manopola 9 scegliere le lettere o i simboli. Prestare attenzione al maiuscolo e al minuscolo. Ruotare la manopola 9 finché il simbolo desiderato non viene contrassegnato.
- $\rightarrow$  Confermare il simbolo contrassegnato con la manopola 9. Quindi premere.
- **→** INFO 6 porta direttamente a BKSP, OK oppure **CANCEL**
- → Per cancellare un inserimento non corretto, selezionare BKSP e premere la manopola 9.
- → Contrassegnare CANCEL e confermare con la manopola 9, per tornare all'elenco SSID.
- **→** Terminare l'immissione della password, evidenziando OK e confermando con la manopola 9.
- → Compare il messaggio "Regolazione conclusa". Confermare con **OK.**
- → In questo modo si conclude l'impostazione della rete e la W-LAN è stata installata.
- Una volta effettuato il collegamento, il display passa alla modalità radio Internet:

#### **Nota:**

Il codice WEP/WPA inserito viene memorizzato e successivamente non è più necessario reinserirlo.

#### **Avvertenza sulla sicurezza dei dati**:

Prima di vendere o passare l'apparecchio, eseguire un **RESET** delle impostazioni di fabbrica. Soltanto così vengono completamente eliminati i dati di collegamento alla rete memorizzati!

## **Funzioni generali dell'apparecchio**

## **Accensione dell'apparecchio**

- $\rightarrow$  Premere il tasto $\sigma$  3 o 16 per accendere l'apparecchio.
- Il display si accende.
- Viene stabilito il collegamento alla rete.
- È attivo il modo operativo selezionato per ultimo.

#### **Nota**

Prima di usare l'apparecchio, estrarre completamente l'antenna telescopica 10.

→ Per la navigazione nel menu vedere pag. 21.

### **Azionamento dell'apparecchio con il telecomando**

Grazie al telecomando a infrarossi le principali funzioni dell'impianto possono essere attivate anche a distanza da comodamente seduti. Per l'azionamento dell'apparecchio con il telecomando, osservare i seguenti punti:

- Orientare il telecomando verso il ricevitore 8.
- Tra il trasmettitore e il ricevitore non devono esserci oggetti che possano ostacolare la ricezione.

• Se il raggio di azione del telecomando si riduce, sostituire le batterie.

Il raggio di azione massimo è di circa 6 metri davanti all'apparecchio.

## **Regolazione del volume**

- → Ruotare VOLUME 7, per regolare il volume desiderato. (Telecomando tasto 29)
	- più basso,
	- + più alto

## **Impostazione della fonte**

Premere ripetutamente il tasto MODE 4, 27 per passare a

- radio Internet, vedere pag. 24
- Spotify-Connect, vedere pag. 27,
- riprodurre musica (= Mediaplayer), vedere pag. 27,
- DAB+ radio digitale, vedere pag. 36 o
- FM Radio, vedere pag. 39,
- ingresso AUX, vedere pag. 16
- Bluetooth o
- Optical In S. 16.

### **Funzionamento in modalità BLUETOOTH**

- Con �**II** 21 si interrompe o si continua la riproduzione.
- Con **I**▹▹ ��**I** 20, 25 si imposta il brano, premere per poco tempo.

## **Modalità Eco-standby**

Dopo un po' di tempo senza riproduzione o segnale, l'apparecchio passa automaticamente in Standby.

Premere il tasto  $\bigcup$  3 per riaccendere l'apparecchio.

## **Spegnimento dell'apparecchio**

- $\rightarrow$  Per spegnere la radio, premere il tasto  $\sigma$  3 o 16, compariranno data e ora.
- Se posto in STANDBY, l'apparecchio è spento ma collegato all'alimentazione di rete.

## **Navigazione nel menu**

→ Premere il tasto MENU 5 o MENU 28 del telecomando.

Viene aperto il menu sulla modalità della **riproduzione attuale** (Internet Radio, Spotify-Connect, Media-Player, DAB, FM, AUX, Bluetooth Optical In).

- → Per cambiare tra i sottomenu: ruotare SCROLL & SELECT 9. Ovvero▲ ▼ premere sul telecomando.
- → Attivazione della voce sottomenu: premere SCROLL / SELECT 9.Telecomando: **OK** 17.
- → Per cambiare tra le impostazioni dei sottomenu: ruotare SCROLL & SELECT 9. ( $\blacktriangle \blacktriangledown$ ).
- **→** Per selezionare un'impostazione, attivare: premere SCROLL & SELECT 9.
- → Chiusura menu: premere il tasto MENU 5, 28.

#### **Nota:**

→ Qualora venga inavvertitamente premuto un tasto sbagliato, è possibile ritornare indietro premendo il tasto BACK 5. (Ovvero  $\blacktriangleleft$  sul telecomando).

## **Il display**

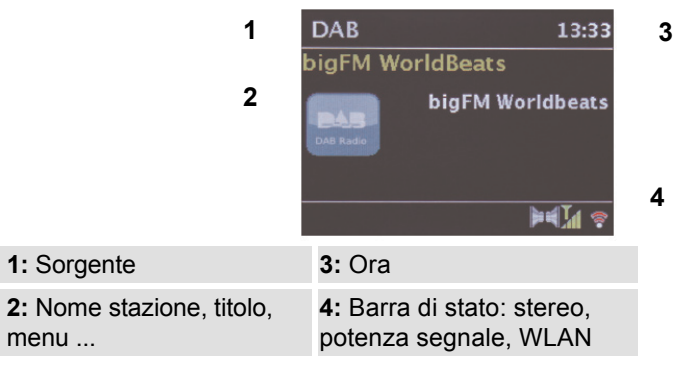

### **Descrizione generale del menu**

- Premere il tasto MENU 5. Selezionare il **menu principale** utilizzando SCROLL & SELECT 9.
- → Confermare con SCROLL & SELECT 9. Viene visualizzato il menu principale.

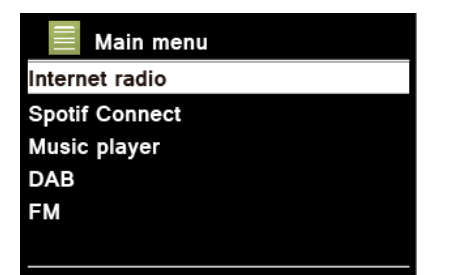

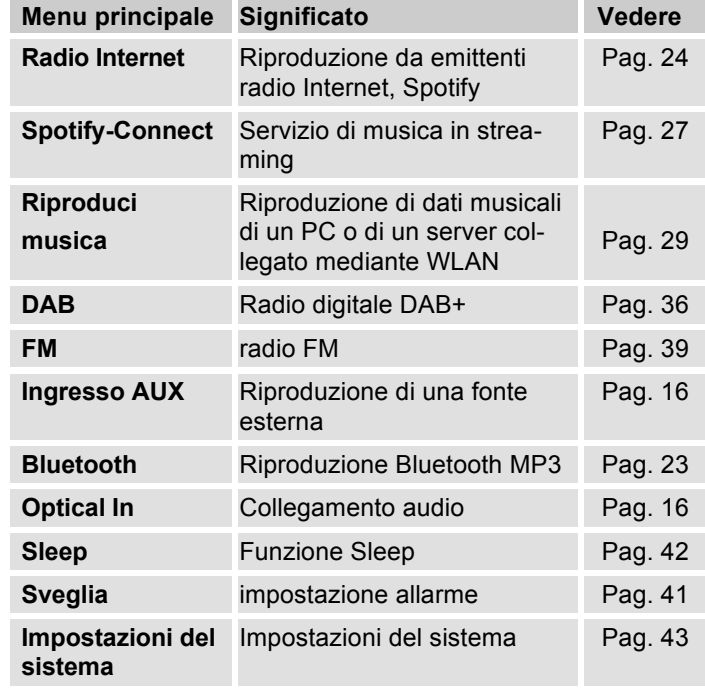

→ Chiudere il menu premendo il tasto MENU/BACK 5.

### **Collegare l'apparecchio via Bluetooth**

- Premere ripetutamente il tasto MODE 4 per passare alla modalità Bluetooth. Dopo poco tempo sul display lampeggia un simbolo  $\frac{1}{2}$ .
- L'apparecchio si trova in modalità Pairing. Ciò significa che l'apparecchio attende un Pairing con un nuovo apparecchio Bluetooth o inizia il collegamento con un apparecchio Bluetooth noto e già accoppiato.
- Se l'apparecchio Bluetooth da collegare è stato già accoppiato una volta con l'IR 9S, nello smartphone avviare solo la modalità Bluetooth. Si avvia il collegamento.

### **Accoppiare un apparecchio:**

- Impostare il proprio apparecchio Bluetooth (cellulare) nella modalità Pairing. Accendere l'IR 9S in modalità Bluetooth. Dopo poco tempo sul display lampeggia un simbolo  $\frac{1}{2}$ .
- L'apparecchio Bluetooth cerca l'IR 9S, selezionare **Radiostation IR 9S**.
- Eventualmente confermare la richiesta (codice "**0 0 0 0**").

Viene stabilita una connessione Bluetooth. Il simbolo smette di lampeggiare e viene evidenzi visualizzato in modo permanente.

#### **Nota:**

La portata è di circa 10 m. Se l'apparecchio Bluetooth si trova fuori portata, la connessione viene interrotta. La riproduzione si interrompe. Controllare la riproduzione con:

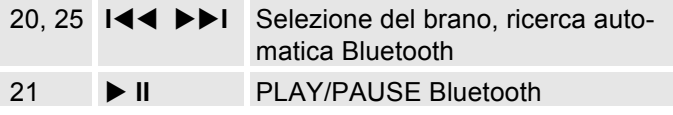

### **Accoppiare un nuovo apparecchio:**

Per prima cosa staccare l'apparecchio attivo, collegato.

- Premere il tasto MENU 5. Compare la scritta "Staccare il collegamento". Selezionare "Sì" e confermare premendo SCROLL & SELECT 9.
- Effettuare l'operazione di Pairing come descritto.

Qualsiasi nuovo apparecchio, accoppiato in più, sovrascrive l'ultimo inserimento. Anche Reset rimuove tutte le informazioni di collegamento.

### **Chiamata in entrata nello smartphone**

 La riproduzione della musica passa su Mute e si sente la chiamata. La riproduzione della musica dipende dall'apparecchio mobile utilizzato.

## **Come utilizzare la radio Internet**

### **Descrizione generale del menu radio Internet**

→ In modalità radio Internet premere il tasto MENU 5. Compaiono i seguenti sottomenu:

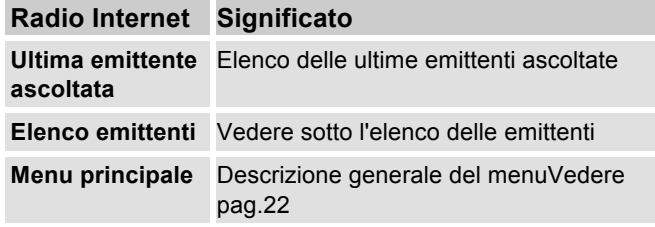

#### **Menu elenco delle emittenti**

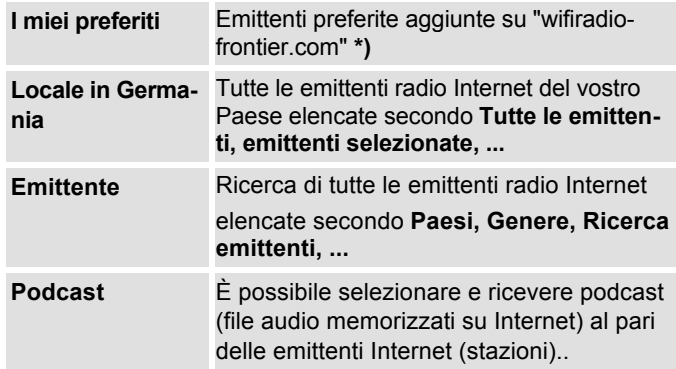

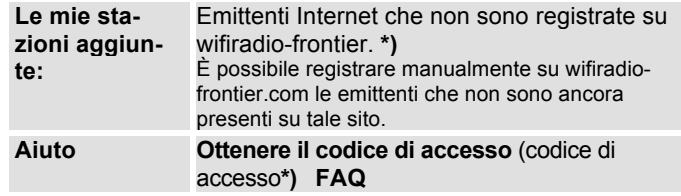

**\*)** È necessario registrarsi su http://www.wifiradiofrontier.com e creare un account.

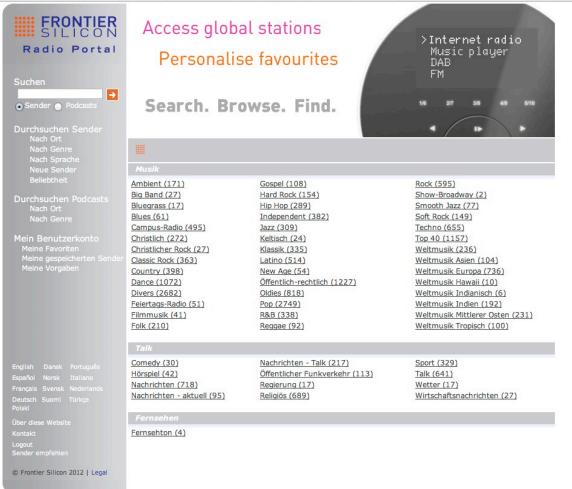

 $\rightarrow$  Inserire il proprio indirizzo e-mail e una password. Annotarsi i dati.

## **Creazione del codice di accesso**

→ Nella modalità radio Internet aprire il menu e qui selezionare Elenco emittenti >, Aiuto>, Ricevi il codice di accesso >.

Il codice di accesso viene generato ed è valido solo per un breve periodo. È meglio eseguire la registrazione in modo spedito e senza interruzioni. Annotarsi i dati.

- Una volta effettuata la registrazione, dal proprio PC è possibile creare diversi elenchi dei Preferiti e aggiungere nuove emittenti.
- **→** Inserire il codice di accesso. Ora, l'apparecchio è "abbinato" ai dati.
- $\rightarrow$  È possibile richiamare l'emittente preferita configurata.
- **→** Inserire il codice di accesso. Ora, l'apparecchio è "abbinato" ai dati.
- $\rightarrow$  È possibile richiamare l'emittente preferita configurata.

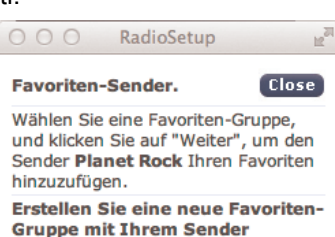

Fügen Sie den Sender einer vorhandenen Favoriten-Gruppe hinzu

Jazz

 $\left| \frac{1}{2} \right|$ 

Go

Go<sup>1</sup>

## **Selezione di un'emittente**

→ Premere MODE 4, 27, se necessario ripetutamente, per passare alla modalità radio Internet.

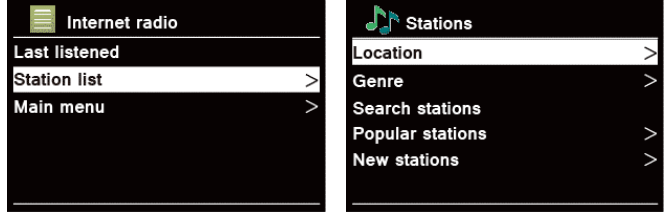

- $\rightarrow$  Con SCROLL & SELECT 9 selezionare **Emittente >** e **Paesi >** e confermare con SCROLL & SELECT 9.
- Il criterio Paesi indica ad es. i continenti e in seguito un elenco alfabetico di tutti i paesi in cui sono operanti emittenti radio Internet.
- $\rightarrow$  SCROLL & SELECT 9 consente di spostarsi nell'elenco dei Paesi e di confermare il Paese desiderato con SCROLL &SELECT 9.
- Viene visualizzato l'elenco delle emittenti.
- $\rightarrow$  Selezionare **Tutte le emittenti>**, **Emittenti selezionate >** o altri criteri come ad es. **Jazz >**.
- → All'interno dello stesso criterio, selezionare l'emittente desiderata e confermare con SCROLL & SELECT 9 (premere). Inizia l'ascolto dell'emittente desiderata.

#### **Nota:**

Se l'emittente ha anche il podcast, si apre un'ulteriore selezione. Selezionare l'emittente oppure il podcast.

## **Ascolto dei podcast**

I podcast offrono la possibilità di ascoltare uno svariato numero di programmi memorizzati in rete. Questo vi permette di ascoltare trasmissioni che vi siete persi o di risentire quelle che vi sono particolarmente piaciute.

Per trovare i podcast, cercare come al solito le emittenti radio; tuttavia, anziché selezionare un'emittente per ascoltarla in diretta, selezionare **podcast**.

#### **Nota:**

Non tutte le emittenti mettono a disposizione le loro trasmissioni come podcast. Anche la durata di disponibilità dei podcast è definita dalle emittenti. Sovente i podcast sono messi a disposizione per la durata di una settimana, molti altri per un periodo di tempo più lungo.

### **Altri comandi**

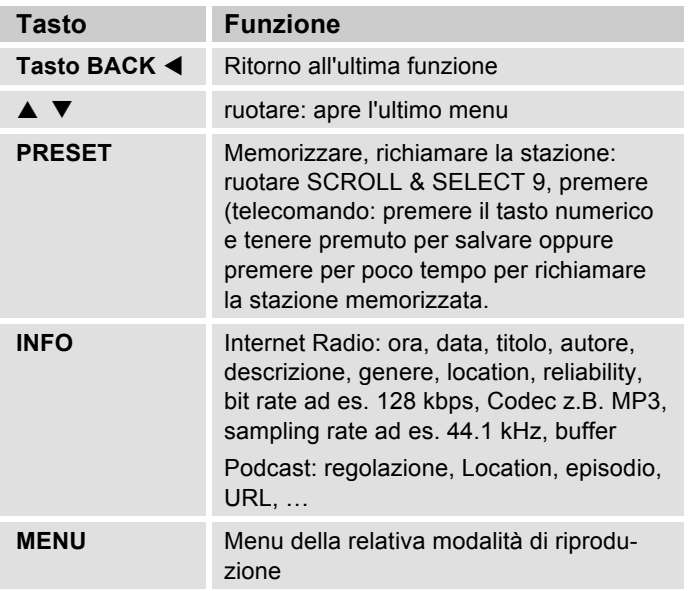

#### **Nota:**

Esistono emittenti Internet che applicano un altro standard di trasmissione. Tali emittenti non possono essere ricevute da questa radio. È noto che alcune emittenti Internet possono essere ricevute soltanto con PC e Web browser, se si accettano la pubblicità o i videoclip. Queste emittenti non possono essere ricevute dalla vostra Radio Internet.

## **Come usare Spotify**

### **Saluta con noi Spotify Premium**

Con Spotify Premium puoi ascoltare milioni di canzoni senza pubblicità.I tuoi cantanti preferiti, le hit più attuali e le nuove scoperte - solo per te! Basta premere su "Play" e puoi ascoltare qualsiasi canzone che ti piace con la massima qualità del suono.

Prova Premium gratis per 30 giorni al sito

#### **spotify.com/freetrial**

#### **La tua nuova radio ha Spotify Connect**

Con Spotify Connect, tramite la app Spotify, puoi gestire sul tuo cellulare, tablet o PC tutta la musica che viene trasmessa sulla tua radio. Puoi telefonare, giocare e persino spegnere il cellulare - la musica continua ininterrotta.

Più info in spotify.com/connect

#### **Come utilizzare Connect**

Per poter utilizzare Connect ti serve Spotify Premium.

- Instaura una connessione con la tua nuova radio alla stessa rete WLAN alla quale è connesso anche il tuo cellulare, tablet o PC (ulteriori informazioni sono riportate nelle istruzioni per l'uso).
- Apri la app Spotify sul tuo cellulare, tablet o PC e riproduci una canzoni.
- Se utilizzi la app sul tuo cellulare, tocca in basso a sinistra sullo schermo sull'immagine della canzone. Chi utilizza un tablet o il PC deve invece procedere allo Step 4.  $\left(\begin{matrix} 0 \\ 0 \end{matrix}\right)$
- Tocca il simbolo Connect.
- Seleziona la tua radio dall'elenco.Se non è visualizzata, assicurati di essere collegato alla stessa rete WLAN del tuo cellulare, tablet o PC.

Pronto! Buon divertimento con l'ascolto della musica!

Il software Spotify è soggetto a licenze di terzi disponibili al sito: https://developer.spotify.com/esdk-third-party-licenses/

## **Come usare la Remote App**

### **Usate il vostro smartphone come telecomando virtuale**

Si può trasformare il proprio smartphone in un telecomando virtuale per comandare questo apparecchio.

### **Che cosa serve?**

- Uno smartphone o un tablet (Apple o Android)
- Una rete wireless domestica

### **Prima di iniziare**

- → Collegare l'IR 9S Plus alla propria rete WLAN domestica
- → Collegare il proprio iPhone o smartphone (con Android) alla stessa rete domestica.

### **Download dell'applicazione**

Scaricare il Frontier 'UNDOK App' dall'App Store di Apple o dall'Android Market Place. Questa applicazione è gratuita.

- → Cercare nell'App Store o nel Market "UNDOK".
- $\rightarrow$  Seguire le istruzioni sullo smartphone per scaricare l'applicazione.
- → Il simbolo viene aggiunto alla videata iniziale dello smartphone.

### **Come usare la app**

- - Dall'iPhone o dallo smartphone (con Android) attivare l'app "UNDOK" e localizzare la radio nella rete domestica.
- $\rightarrow$  Toccare "UNDOK" sullo schermo dell'iPhone o dello smartphone (con Android).
- $\rightarrow$  Lo smartphone cerca nella rete domestica i dispositivi disponibili. La radio e tutti gli altri dispositivi compatibili e presenti nella rete vengono visualizzati sullo smartphone.
- → Toccare su "DUAL IR 9S "

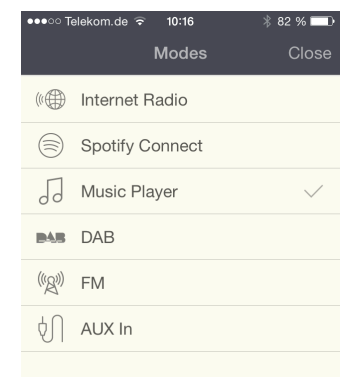

e, se necessario, inserire il codice 1 2 3 4.

Adesso è possibile "telecomandare" la Dual Radio con l'app.

## **Utilizzo di Mediaplayer**

Con **Mediaplayer** si può riprodurre musica, ad es. da un cosiddetto server UPnP, abilitato in rete.

La radio Internet può eseguire i brani musicali del proprio PC, gestiti ad es. con Windows Media Player a partire dalla versione 11. Per riprodurre la musica da un MAC, è necessario un software streaming come ad es. Media-Tomb o EyeConnect.

#### **Nota:**

Prestare attenzione che con il WMP 11 si possono eseguire soltanto file che **non** abbiano la protezione da copiatura.

Apple MAC: è necessario installare un programma UPnP, per poter accedere a iTunes Library.

### **Utilizzo del Media Player come UPnP-Server**

Il Windows Media Player 11 (WMP11) può essere utilizzato come media server UPnP (Universal Plug and Play). Dopo l'installazione, il Media Player 11 crea una biblioteca di tutti i dati multimediali che si trovano sul proprio PC/MAC. Per poter usare la biblioteca con la radio Internet, è necessario inizializzare l'accesso. Se non si ha familiarità con gli apparecchi compatibili con UPnP, si possono trovare ulteriori informazioni all'indirizzo Internet www.upnp.org.

Di norma l'apparecchio viene riconosciuto automaticamente dal PC; si apre la finestra seguente:

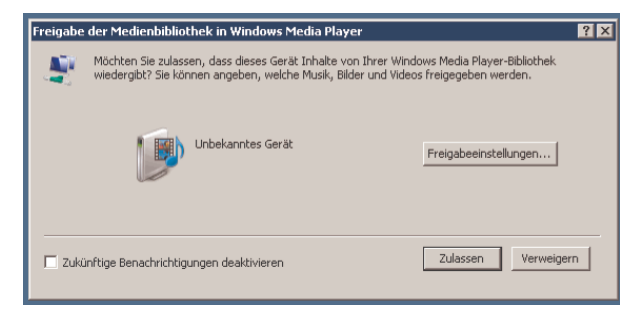

- Ora è possibile aprire l'accesso alla biblioteca dei media con "Autorizza" o "Installazioni riproduzione...".

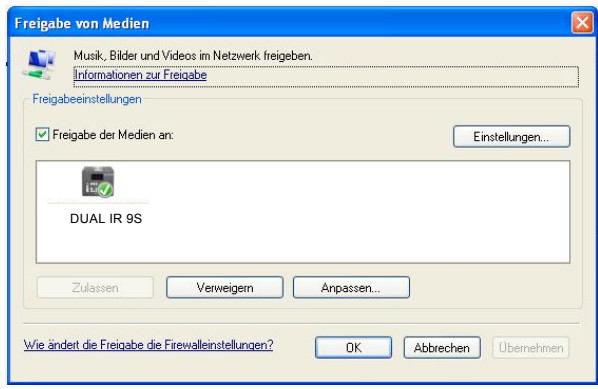

- → Attivare il checkbox "Abilitazione dei media" e cliccare su "**IR 9S**". Cliccare poi su "Autorizza" e "Conferma".
- **→** Nel caso in cui il riconoscimento automatico non funziona, aprire Mediaplayer.
- → Cliccare su "biblioteca dei media" e "abilitazione dei media".

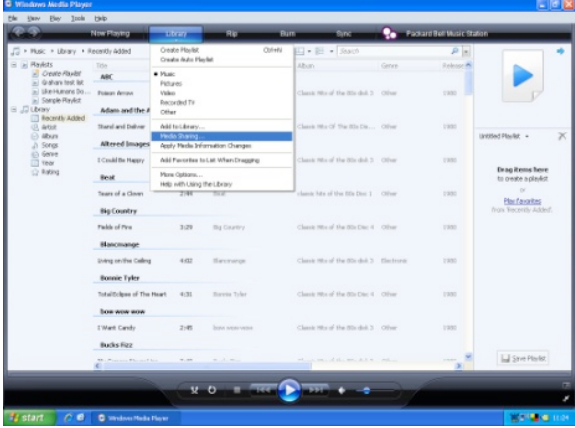

→ Viene visualizzata la finestra di abilitazione.

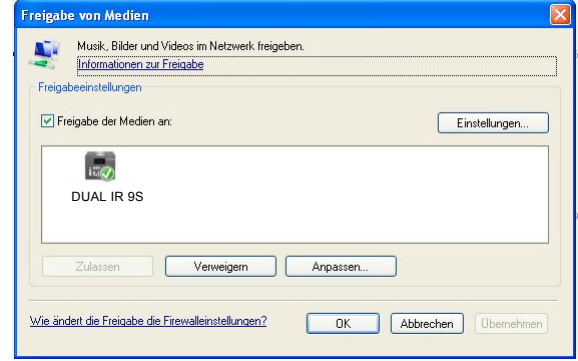

→ Autorizzare l'accesso a Media Player 11.

### **WMP12**

Attivare l'abilitazione dei media di Windows:

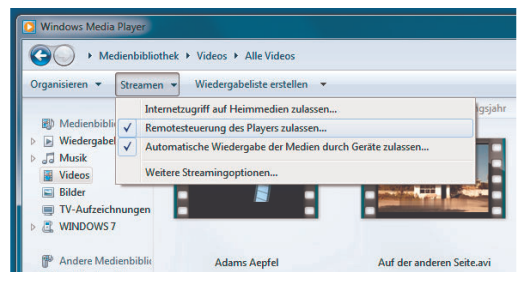

- $\rightarrow$ Avviare Windows Media Player.
- $\rightarrow$ Cliccare su "Streaming".
- $\rightarrow$ Selezionare una delle seguenti opzioni:
- abilitare l'accesso a Internet sui media
- abilitare il controllo remoto del lettore

Abilitare la riproduzione automatica dei media attraverso gli apparecchi – Selezionare quest'opzione in modo da consentire automaticamente lo streaming una volta aggiunti apparecchi alla propria rete.

Se si attiva lo streaming dei media, sotto "Ulteriori opzioni di streaming" è possibile visualizzare un elenco degli apparecchi di rete. È possibile abilitare o bloccare anche i singoli apparecchi.

### **Descrizione generale del menu Mediaplayer**

 $\rightarrow$  In modalità Mediaplayer premere il tasto MENU 5. Compaiono i seguenti sottomenu:

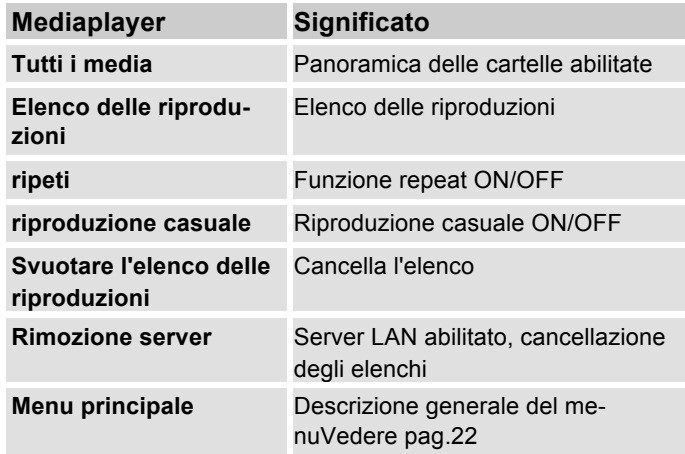

## **Accesso ai media comuni**

- → Se si è connessi alla rete WLAN:
- **→** premere ripetutamente MODE 4, 27 finché non compare **Riprodurre la musica** .
- confermare **Tutti i media >** con SCROLL & SELECT 9;
- → una volta conclusa la ricerca, con SCROLL & SELECT 9 selezionare l'UpnP-Server o il PC.
- **→** Selezionare l'elenco abilitato. Confermare sempre con SCROLL & SELECT 9;
- **→** Selezionare il tipo di media **Musica >** oppure effettuare un'altra ricerca.

Music player Shared media My playlist Repeat play: Off Shuffle play: Off **Clear My playlist** 

Una volta concluso il processo di ricerca, vengono visualizzati i dati della directory. È ora possibile sfogliare gli album trovati oppure ordinare a seconda

- di tutte le canzoni
- del genere,
- dell'autore oppure a seconda
- della cartella.

Inoltre vi è un elenco della riproduzione e una funzione di ricerca.

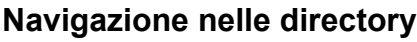

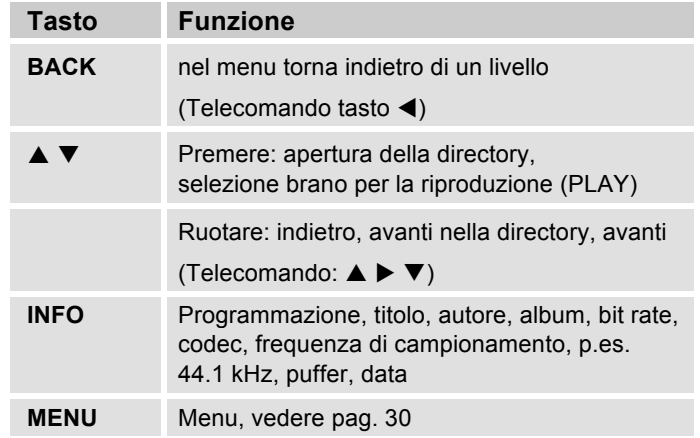

#### **Funzione di ricerca:**

È possibile anche effettuare la ricerca in base ai titoli, agli autori o agli album.

- $\rightarrow$  Selezionare con SCROLL & SELECT 9 **<Ricerca>** e confermare con SCROLL & SELECT 9.
- $\rightarrow$  Inserire il nome (vedere pag. 18) e selezionare **OK** e confermare premendo SCROLL & SELECT 9.

## **Digital Media Receiver: Push**

Windows Media Player consente di ascoltare in streaming e di riprodurre sull'apparecchio i file audio salvati sul PC in "modalità Push".

#### **Nota:**

Requisiti necessari:

- Windows 7 o superiore
- Windows Media Player 12 o superiore
- Il PC e l'apparecchio devono essere nella stessa rete
- Lo streaming deve essere attivato

### **Attivazione dello streaming dei media**

- $\rightarrow$ Avviare Windows Media Player
- $\rightarrow$  Aprire il menu "Streaming" e selezionare "Attivare streaming dei media". Confermare nuovamente nella finestra che si è appena aperta.

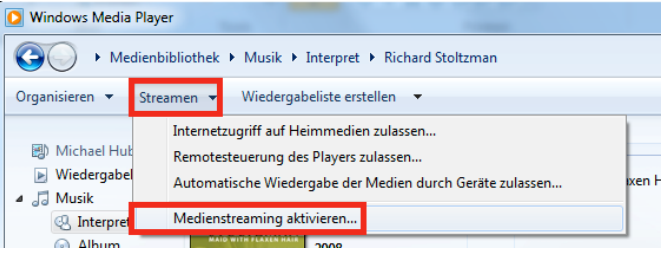

 $\rightarrow$  Ora abilitare l'accesso. Selezionare il campo "Abilitato" che compare accanto al nome dell'apparecchio.

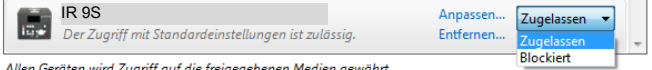

Allen Geräten wird Zugriff auf die freigegebenen Medien gewährt.

### **Riproduzione dei file audio**

- → Selezionare un brano e aprire il menu delle opzioni cliccando con il tasto destro del mouse.
- → Ora con "Riproduci su" è possibile selezionare l'apparecchio.

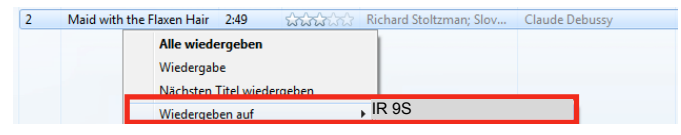

Si apre la finestra di riproduzione:

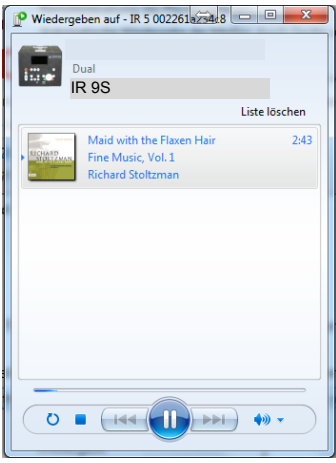

### **La funzione DAB Che cos'è il DAB+**

DAB è un nuovo formato digitale che permette di avere un suono limpido e senza fruscii.

Diversamente dalle tradizionali emittenti analogiche, con il DAB molte emittenti trasmettono sulla stessa frequenza. Ciò viene detto ensemble o multiplex. Un ensemble è costituito dalla stazione radio e da numerosi componenti service o dati, che vengono trasmessi individualmente dalle stazioni. Per informazioni consultare www.digitalradio.de o www.digitalradio.ch.

#### **Compressione dei dati**

La radio digitale sfrutta le caratteristiche del sistema uditivo umano. L'orecchio umano non percepisce suoni al di sotto di una certa soglia di volume. I dati che si trovano al di sotto di questa soglia, detta "udibilità della soglia al silenzio", possono quindi essere filtrati. Ciò è possibile perché in un flusso di dati digitale di ogni unità di informazioni è memorizzato anche il suo volume, relativo ad altre unità. In un segnale audio, inoltre, i dati con un volume inferiore a un determinato limite vengono coperti da quelli con volume maggiore. Tutte le informazioni audio in un brano di musica che cadono sotto la cosiddetta soglia di mascheramento uditivo, possono essere filtrate dal segnale da trasmettere. Ciò porta a una riduzione del flusso di dati da trasmettere senza che l'ascoltatore possa percepire una differenza di

suono (HE AAC v2 - procedimento di codifica aggiuntivo per DAB+).

#### **Audiostream**

Gli audiostream della radio digitale sono flussi di dati costanti, che contengono frame MPEG 1 Audio Layer 2 o AACHE, con cui rappresentano le informazioni acustiche. Ciò permette di trasmettere i programmi radiofonici tradizionali e di ascoltarli. La radio digitale offre non solo un'eccellente qualità del suono, ma anche informazioni supplementari. Esse possono riferirsi al programma in corso (DLS ad es. titolo, interprete) oppure essere indipendenti (ad es. notiziari, meteo, traffico, consigli).

### **Ricezione radio DAB**

#### **Service, selezione e ricerca**

L'apparecchio inizia automaticamente la ricerca delle emittenti non appena viene acceso. Se non si dovesse ricevere alcuna stazione, sul display viene visualizzato il messaggio "Nessuna stazione trovata". Ciò significa che non c'è ricezione oppure che la ricezione è molto debole. In questo caso occorre modificare la posizione dell'apparecchio.

## **Utilizzo dell'apparecchio in modalità DAB**

## **Ricerca con il DAB**

La ricerca automatica "Ricerca completa" esegue una scansione di tutti i canali DAB e trova quindi tutte le stazioni che trasmettono nell'area di ricezione.

→ Alla prima accensione l'apparecchio esegue automaticamente una ricerca.

In alternativa:

- → Premere il tasto MENU 5. Il menu si apre.
- Selezionare ruotando SCROLL & SELECT 9 **> Ricerca completa**. Confermare premendo SCROLL & SELECT 9.
- → La ricerca inizia, sul display viene visualizzata la barra di avanzamento. Una volta conclusa la ricerca delle stazioni emittenti, viene visualizzato l'elenco delle stazioni.

### **Selezione stazioni**

**→** È possibile verificare sull'apparecchio le emittenti trovate. A tal fine ruotare e premere TUNE/VOL e ruotare SCROLL & SELECT 9.

→ Per selezionare un'emittente, premere SCROLL & SELECT 9

#### **Nota:**

图 Vollständiger Suchlaut Stationen: 14 **Suchlauf** 

Se non viene premuto alcun tasto, dopo 10 secondi la radio ritorna automaticamente all'emittente precedente. Se non è stata trovata alcuna stazione, verificare l'antenna telescopica, estrarla e allungarla completamente. Provare anche a spostare l'apparecchio.

**→** Verificare se nelle vicinanze vengono trasmesse stazioni radio digitali. Osservare le avvertenze a pag. 15.

### **Ricerca manuale delle emittenti**

- → Premere il tasto MENU 5. Il menu si apre.
- → Ruotando SCROLL & SELECT 9 > selezionare l'opzione di menu **> Impostazione manuale**. Confermare premendo SCROLL & SELECT 9.
- → Ruotare SCROLL & SELECT 9 per scorrere le etichette da 5A a 13F e le loro frequenze.
- → Premere SCROLL & SELECT 9 per aprire l'ensemble.
- → Una volta trovato il segnale, le stazioni vengono salvate automaticamente.

La ricerca manuale delle stazioni è quindi conclusa.

## **Memorizzazione delle stazioni DAB**

La memoria programmi può memorizzare fino a 10 stazioni nell'area DAB.

#### **Nota:**

Le stazioni memorizzate permangono anche in caso di assenza di corrente.

→ Telecomando: salvare le stazioni impostate premendo a lungo sui tasti numerici 24.

### **Selezione delle stazioni programmate**

→ Telecomando: premere il tasto numerico desiderato. Se non è stata memorizzata nessuna stazione radio nella posizione di programma selezionata compare "**Memoria vuota**".

### **Cancellazione di un'emittente memorizzata**

**→** Salvare una nuova stazione nel posto di memoria abbinato al tasto Preset.

## **Adattamento volume**

Il grado di compressione compensa le oscillazioni dinamiche e quindi le variazioni di volume in arrivo.

- → Premere il tasto MENU 5 e selezionare ruotando SCROLL & SELECT 9 **> Adattamento volume**.
- → Confermare premendo SCROLL & SELECT 9.

Selezionare il grado di compressione ruotando SCROLL & SELECT 9:

- DRC alto compressione elevata
- DRC basso compressione bassa
- DRC disattivato compressione disattivata.
- $\rightarrow$ Confermare premendo SCROLL & SELECT 9.

## **DAB: cancellazione delle stazioni inattive**

È possibile rimuovere dall'elenco delle emittenti le stazioni che non trasmettono più.

- → Premere il tasto MENU 5 e selezionare ruotando SCROLL & SELECT 9 **> Stazioni non attive**.
- → Confermare premendo SCROLL & SELECT 9.
- Selezionare, ruotando SCROLL & SELECT 9, **> Sì** e confermare premendo SCROLL & SELECT 9.

## **Visualizzazione delle informazioni**

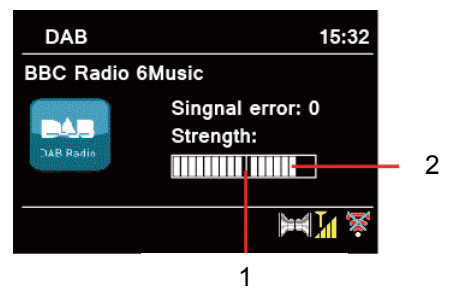

 $\rightarrow$  Premendo ripetutamente il tasto INFO 6 è possibile scorrere tra diverse informazioni, come ad es. tipo di programma, nome del multiplex, frequenza, tasso di errore del segnale, velocità bit dei dati, formato del programma, vedere pag. 45.

#### **Potenza del segnale:**

- La marcatura 1 mostra il livello necessario.
- La regolazione 2 mostra la potenza del segnale.
- Le emittenti, il cui segnale presenta una potenza inferiore al livello necessario, non inviano un segnale sufficiente.

La marcatura mostra il livello necessario.

 Le emittenti, il cui segnale presenta una potenza inferiore al livello necessario, non inviano un segnale sufficiente.

## **Classificazione delle emittenti**

Impostando la **sequenza di stazioni** è possibile stabilire il tipo di classificazione per le singole emittenti:

- alfanumerica
- emittente
- attiva

## **Dynamic Label Plus**

Le informazioni testuali legate al programma, quali ad esempio interpreti, titolo della canzone, nome dell'album ecc. nonché l'eventuale cover dell'album compaiono sul display della radio (se supportate dall'emittente).

## **Come azionare la radio FM**

- Con il tasto MODE 4, 27 passare su **FM**. All'occorrenza premere ripetutamente il tasto.
- → Orientare l'antenna telescopica ed estrarla per l'intera lunghezza.
- → Successivamente compare la frequenza e "Testo Radio" quando si riceve una stazione. Nel caso in cui si riceva un segnale RDS, viene visualizzato il nome della stazione e gli eventuali messaggi di testo della radio.
- Alla prima accensione, la frequenza è impostata su i. 87,5 MHz.
- **→** Se la stazione è stata già impostata o memorizzata, la radio trasmetterà la stazione impostata per ultima.

### **Selezione manuale dell'emittente**

→ Premere TUNE/VOL.Ruotare SCROLL & SELECT 9 per impostare la frequenza: ciò varia gradualmente la frequenza di ricezione verso l'alto o verso il basso. In FM a intervalli di 0,05 MHz. Così facendo è possibile impostare anche emittenti con segnale debole, di cui si conosce la frequenza.

Telecomando: ▲▼

### **Ricerca delle emittenti**

- → Premere SCROLL & SELECT 9 per avviare la ricerca automatica delle stazioni. Sul display la frequenza delle stazioni scorre verso l'alto. La ricerca automatica trova solo emittenti con un segnale forte. Le emittenti con segnali deboli possono essere impostate solo manualmente.
- $\rightarrow$  Quando viene trovata una stazione FM con un segnale sufficientemente potente, la ricerca si arresta e inizia la riproduzione dei programmi della stazione.

#### **Nota:**

Nel menu è possibile regolare la sensibilità della ricerca automatica delle emittenti.

La relativa frequenza delle emittenti è visualizzata sul display.

#### **Avvertenza:**

di norma si ricevono emittenti radio FM in tono stereo e sul display si illumina il simbolo Stereo. (Due altoparlanti).

Se la ricezione FM in qualità

stereo è disturbata, è possibile impostarla nel menu "**Solo mono**". In questo modo la ricezione è meno disturbata.

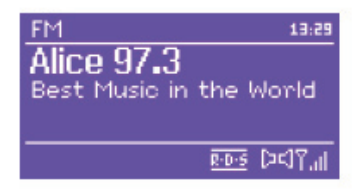

#### **Nota:**

- → Per sintonizzare emittenti più deboli si consiglia di utilizzare la selezione manuale delle emittenti.
- → È possibile impostare nel menu Impostaz. di ricerca se la ricerca automatica delle stazioni deve cercare solo stazioni con buona ricezione (**Solo stazioni con buona ricezione: sì**) o tutte le stazioni (**Solo stazioni con buona ricezione: no**).

### **Memorizzazione delle emittenti (PRESET)**

→ Telecomando: salvare le stazioni impostate premendo a lungo sui tasti numerici 24.

### **Selezione delle stazioni programmate**

→ Telecomando: premere il tasto numerico desiderato. Se non è stata memorizzata nessuna stazione radio nella posizione di programma selezionata compare "**Memoria vuota**".

### **Cancellazione di un'emittente memorizzata**

 $\rightarrow$  Salvare una nuova stazione nel posto di memoria abbinato al tasto Preset.

### **Descrizione generale menu FM**

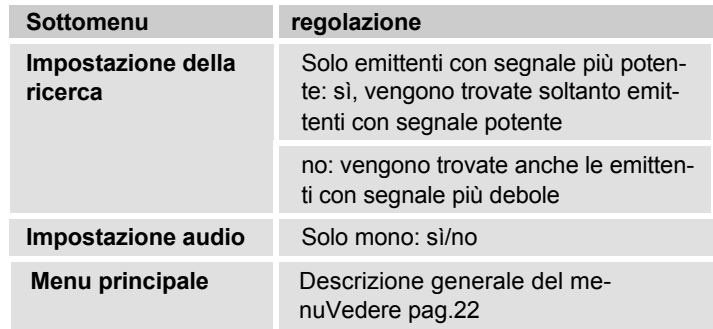

### **Ricezione FM con informazioni RDS**

uno standard per la trasmissione di informazioni supplementari tramite emittenti FM. Le emittenti con RDS inviano ad es. il proprio nome o la tipologia di programma. Queste informazioni vengono visualizzate sul display. Nel momento della ricezione di una stazione emittente FM che trasmette le informazioni RDS, sul display compare il nome dell'emittente e il simbolo RDS.

**→** Con il tasto INFO 6 è possibile spostarsi su PTY, testo della radio, data, frequenza.

## **Impostazione dell'ora e della sveglia**

#### **Nota:**

Dopo la messa in funzione e il primo utilizzo della radio, verificare l'ora ed eventualmente reimpostarla. In caso di interruzione della corrente, è necessario reimpostare l'ora.

L'ora viene impostata automaticamente tramite rete W-LAN (Internet) o DAB.

L'ora viene indicata in Standby. Si possono programmare due diversi orari di sveglia. Se la funzione di sveglia è attiva, compare il simbolo con la sveglia (campana).

#### **Nota**

Dopo che è stata impostata una stazione DAB o è stata installata una connessione Internet, la data e l'ora vengono aggiornate automaticamente.

 È possibile modificare la visualizzazione dell'ora nel relativo menu.

### **Come impostare la sveglia**

- Aprire il menu principale e selezionare **Sveglia**.
- Selezionare l'orario di sveglia, p.es. **Sveglia 1**.
- $\rightarrow$  Si possono selezionare le seguenti impostazioni (per modificare il valore ruotare SCROLL & SELECT 9, adottare l'impostazione: premere SCROLL & SELECT 9).

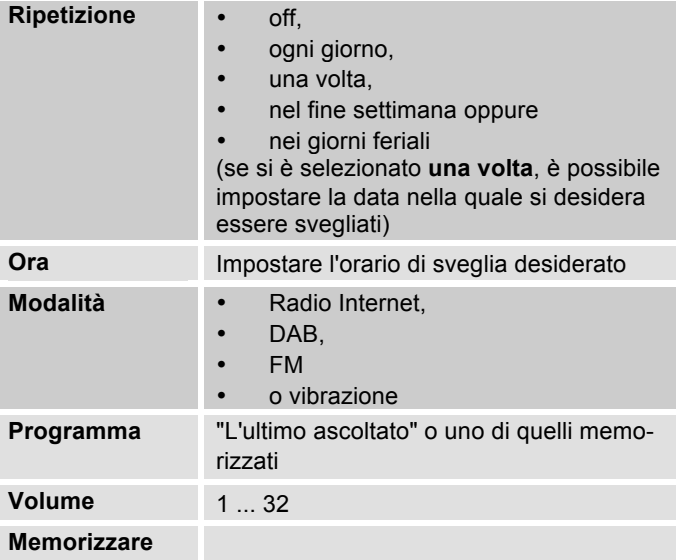

- → Selezionare "Salva" e confermare premendo SCROLL & SELECT 9
- **→** Compare > Sveglia memorizzata. L'impostazione è memorizzata.
- → La funzione di sveglia impostata viene visualizzata con un simbolo sul display.

L'apparecchio si accende all'ora di accensione programmata con la fonte e il volume impostati.

#### **Nota:**

In caso di interruzione di corrente o qualora la spina sia stata inavvertitamente staccata, la sveglia **non** funziona.

- Verificare l'ora.

### **Disattivazione della sveglia dopo l'allarme**

- $\rightarrow$  Premere il tasto  $\mathcal{O}_1$  per disattivare la sveglia.
- → Premere SCROLL & SELECT 9 o SNOOZE 23 per attivare la funzione Snooze. Modificare l'orario Snooze premendo ripetutamente SCROLL & SELECT 9.

## **Spegnimento della sveglia**

- Aprire il menu principale e selezionare **Sveglia**.
- Selezionare l'orario di sveglia, p.es. **Sveglia 1**.
- Impostare la **Ripetizione** su "**Off**" e salvare l'impostazione.
- → Di conseguenza, i simboli della sveglia compaiono sul display.

## **Come utilizzare la funzione SLEEP**

È possibile impostare il periodo di tempo (0 - 60 minuti) a intervalli di 15 minuti, trascorso il quale l'apparecchio in qualsiasi modalità operativa passa in standby.

- → Premere ripetutamente il tasto SLEEP 25.
- $\rightarrow$  In alternativa: premere il tasto MENU 5 e nel menu principale selezionare **> Sleep** (ruotare e premere SCROLL & SELECT).
- $\rightarrow$  Impostare il tempo di sleep desiderato ruotando SCROLL & SELECT 10 e confermare premendo SCROLL & SELECT 10.

Trascorso il tempo impostato l'apparecchio passa automaticamente in standby.

## **Selezione delle impost. del sistema**

→ Premere il MENU. Nel menu principale selezionare **Impostazioni del sistema >** e premere SCROLL & SELECT 9. Navigare con SCROLL & SELECT 9 nel sottomenu e aprire la voce desiderata con SCROLL & SELECT 9.

Sono a disposizione le seguenti voci di sottomenu:

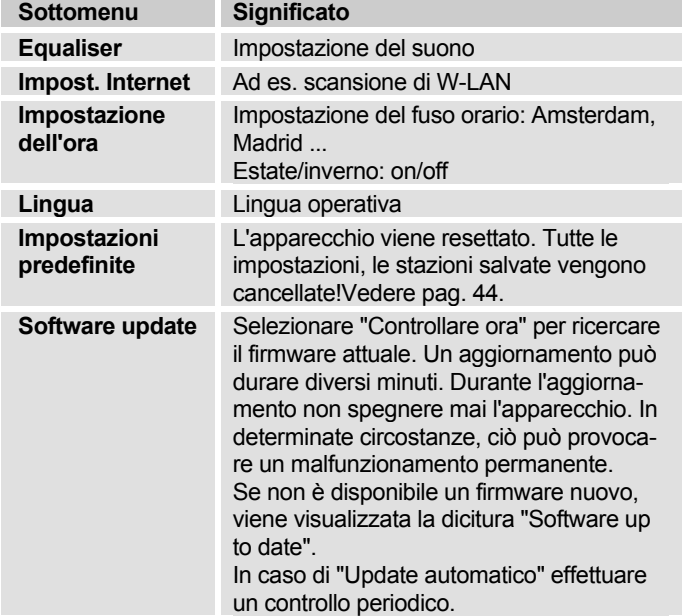

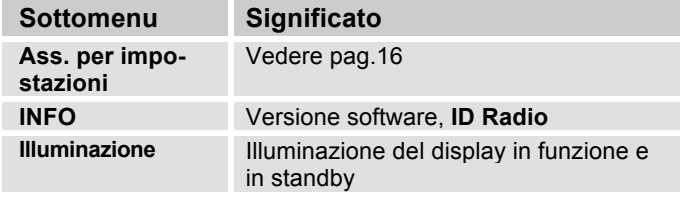

### **Impostazione ora**

Sono a disposizione le seguenti voci di sottomenu:

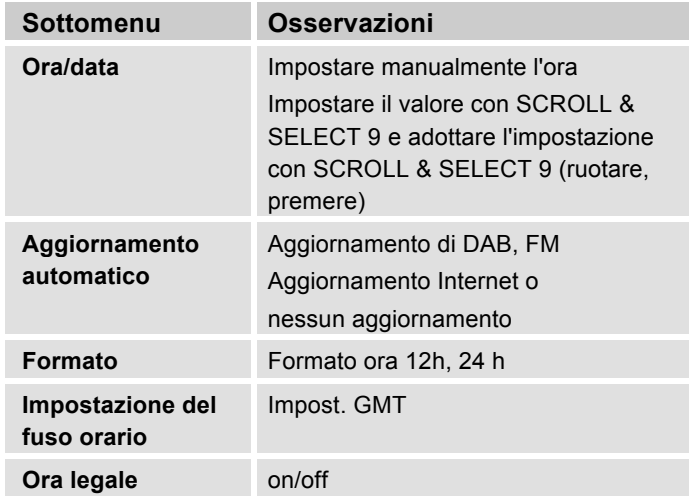

## **Panoramica Menu Impost. Internet**

→ Selezionare il sottomenu con SCROLL & SELECT 9 e aprire la voce desiderata con SCROLL & SELECT 9.

Sono a disposizione le seguenti voci di sottomenu:

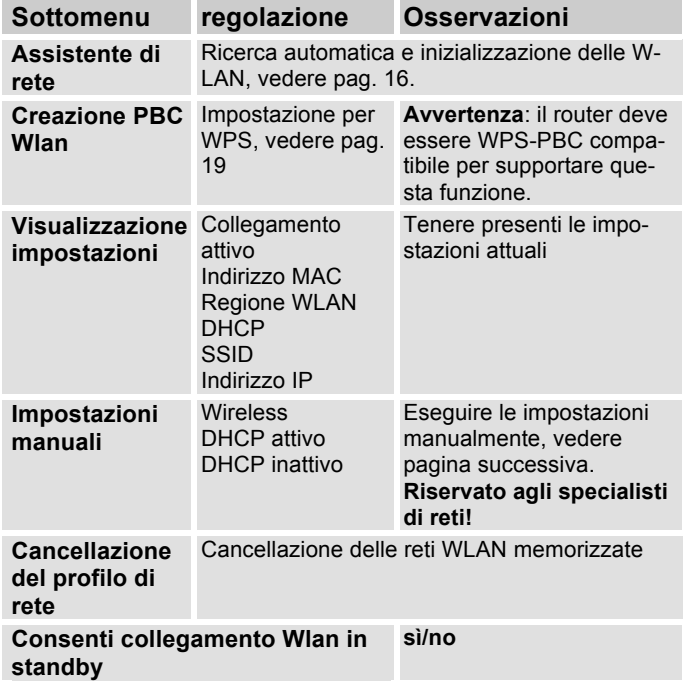

## **Impostazioni manuali**

Servirsi di questa opzione per configurare a mano le impostazioni di rete.

Gli utenti **esperti** possono eseguire le impostazioni manuali in 9 passaggi attraverso un processo dettagliato e definito per l'utente per aggiungere una nuova rete **Wlan** senza cavo.

#### **Nota:**

- $\cdot$  Con il tasto BACK 5 e/o  $\triangleleft$  del telecomando è possibile tornare al menu delle impostazioni precedente.
- Con SCROLL & SELECT 9 selezionare le opzioni e confermare la propria selezione con SCROLL & SELECT 9
- Inserire il nome (SSID) o la chiave (Key) come descritto a pag. 18.

## **IMPOSTAZIONI PREDEFINITE**

Per una completa cancellazione della memoria dell'apparecchio eseguire un **RESET**. In questo modo vengono ripristinate le impostazioni predefinite.

L'impostazione di fabbrica viene richiamata tramite il menu **Impostazioni del sistema >**.

- Con SCROLL & SELECT 9 selezionare **Sì** e premere SCROLL & SELECT 9. L'apparecchio viene resettato.

Viene cancellata l'intera memoria, incluso WEP / WPA e le registrazioni utenti. Dopo il RESET, WEP / WPA e le registrazioni utenti devono essere reinseriti.

**Attenzione**: le impostazioni dell'utente verranno cancellate!

→ Per interrompere selezionare **No** con SCROLL & SELECT 9.

## **Richiamo di visual. su display**

Premere ripetutamente il tasto INFO 6.

#### **UKW-Betrieb:**

RT Radiotext (falls ausgesendet) PTY - Programmtyp Frequenz, Datum

#### **Spotify Connect:**

Titel Interpret Album Bit- und Abtastrate Abspielpuffer Laufzeit

#### **USB Wiedergabe:** Titel Internret Album **Pfad Bit- und Abtastrate** Abspielpuffer Datum Laufzeit

Internet-Radio: **Titel**, Interpret Beschreibung Genre Zuverlässigkeit Bit-Rate, Tonformat Abspiel-Puffer Datum

#### Musik abspielen (UPnP-Medien): Interpret Album Bit-Rate, Tonformat Abspiel-Puffer Datum

#### **DAB-Betrieb:**

DLS: durchlaufender Text mit zusätzlichen Informationen, die die Sender u. U. bereitstellen Programmtyp Ensemble/Multiplex (Gruppenname) Frequenz, Kanal Signalstärke Signalfehlerrate Bitrate in kbps Tonformat Datum Sendername

## **Pulizia dell'apparecchio**

# **Scossa elettrica!**

Per evitare il pericolo di scossa elettrica, non pulire l'apparecchio con un panno umido o con l'acqua corrente. Prima della pulizia staccare la spina.

#### **ATTENZIONE!**

Non usare spugne abrasive, polvere abrasiva e solventi come alcol o benzina.

→ Pulire la custodia con un panno morbido, inumidito con acqua.

## **Come eliminare gli errori**

Se l'apparecchio non funziona come previsto, effettuare una verifica utilizzando le seguenti tabelle.

Se non si riesce a eliminare l'anomalia seguendo le verifiche descritte, contattare la casa produttrice.

## **Problemi con la W-LAN**

#### **Possibile causa/rimedio**

Verificare se un PC è in grado di accedere a Internet e visualizzare pagine aggiornate.

Verificare se è disponibile un server DHCP (leggere in proposito le istruzioni d'uso del proprio Access-Point, router). In questo caso è possibile impostare le impostazioni predefinite (vedere pag. 44) oppure mediante wizard vedere pag. 16 .

In alternativa assegnare un indirizzo IP statico. In questo caso regolare manualmente le impostazioni predefinite. Vedere pag. 44.

Verificare eventualmente le impostazioni firewall del proprio router. L'apparecchio deve poter accedere all'UDP e alle porte TCP 80, 554, 1755.

Abilitare l'accesso dell'indirizzo MAC della radio nel proprio router. L'indirizzo MAC della radio si trova a pag. 44. Voce di menu "Visualizzazione impostazioni".

#### **Possibile causa/rimedio**

Nel caso di WLAN con codifica:

Verificare se è stato immesso il codice di accesso (WEP/WPA key) esatto. Se dopo l'accensione dell'apparecchio e la ricerca di una rete compare "Collegamento fallito", verificare se è stato inserito il codice esatto. Se non è possibile eliminare il problema, verificare la configurazione della rete.

Il collegamento di rete funziona, ma non è possibile riprodurre determinate emittenti:

### **Problemi con la riproduzione delle emittenti**

#### **Possibile causa/rimedio**

1. L'emittente potrebbe avere un altro fuso orario e non trasmettere in tale ora del giorno.

2. L'emittente ha raggiunto il numero massimo di ascoltatori in contemporanea.

3. L'emittente potrebbe avere cessato l'attività.

4. Il link di questa emittente potrebbe non essere più aggiornato.

5. Il collegamento Internet con l'emittente selezionata potrebbe essere troppo lento, perché si trova in una regione remota. In questo caso cercare di attivare l'emittente radio tramite un PC.

### **Problemi con la radio**

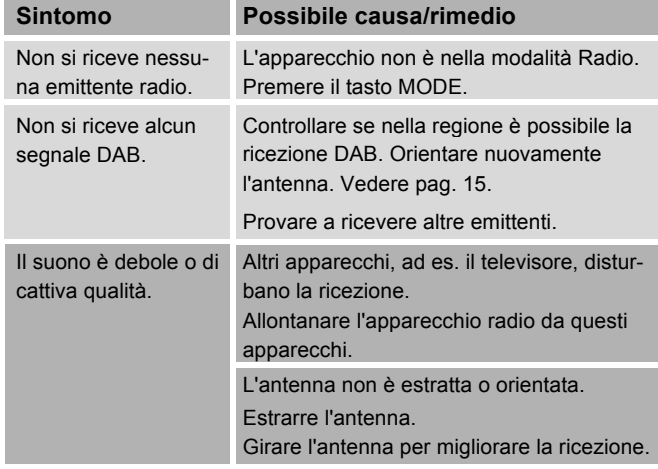

## **Problemi con l'apparecchio**

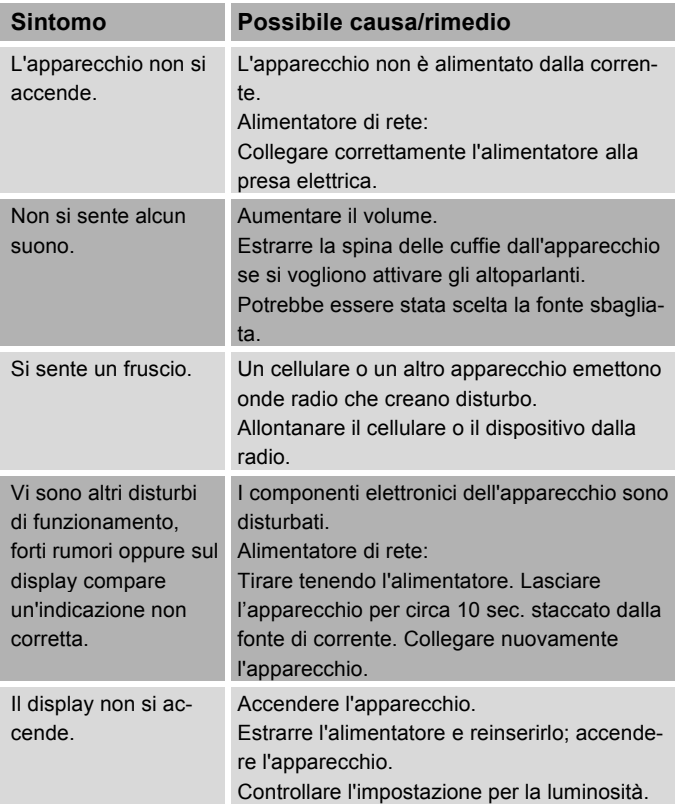

## **Dati tecnici**

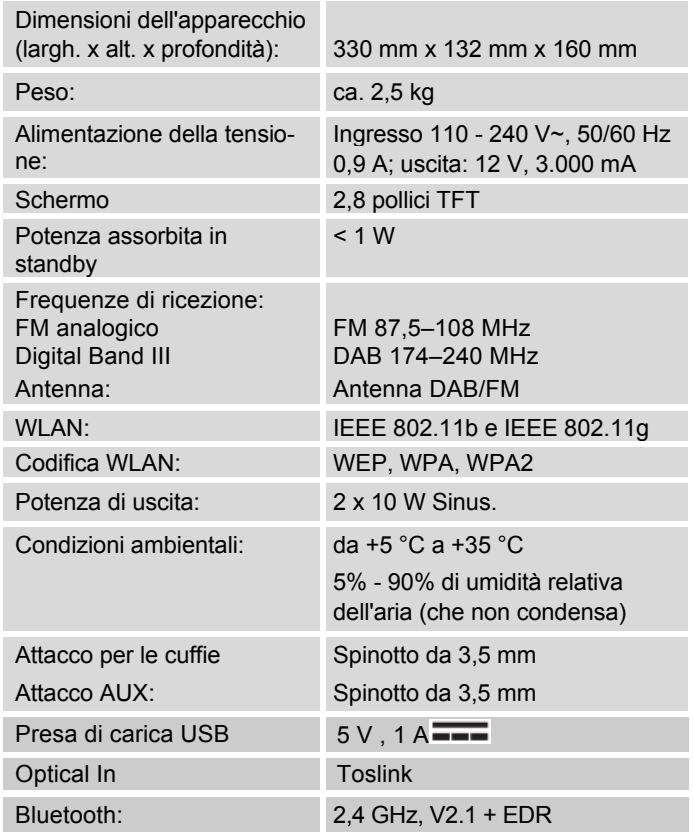

Con riserva di modifiche tecniche ed errori.

Le dimensioni sono approssimative.

Windows è un marchio registrato della Microsoft Inc. Bluetooth is a registered trademark owned by Bluetooth SIG, Inc.

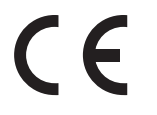

#### **Direttive e norme**

Con la presente DGC GmbH dichiara che il tipo di impianto radio Dual IR 9S è conforme alla direttiva 2014/53/UE.

Il testo completo della dichiarazione di conformità è disponibile al seguente indirizzo internet:

http://dgc-electronics.de/files/DOC/

## **Come contattare il produttore**

DGC GmbH Graf-Zeppelin-Str.7

D-86899 Landsberg

www.dual.de

## **Indicazioni per lo smaltimento**

### **Smaltimento dell'imballaggio**

Durante il trasporto, il vostro nuovo apparecchio è stato protetto dall'imballaggio. Tutti i materiali usati sono ecologicamente compatibili e riutilizzabili. Contribuite anche voi smaltendo l'imballaggio nel rispetto dell'ambiente. Potete reperire informazioni sui sistemi di smaltimento presso il vostro rivenditore o il vostro centro di smaltimento comunale. Prima dello smaltimento dell'apparecchio rimuovere le batterie.

# **Pericolo di soffocamento!**

Non lasciare l'imballaggio e relativi componenti ai bambini.

Pericolo di soffocamento a causa delle pellicole e di altri materiali di imballaggio.

## **Smaltimento dell'apparecchio**

I vecchi apparecchi non sono rifiuti privi di valore. Grazie allo smaltimento nel rispetto dell'ambiente, è possibile recuperare materie prime utili. Informarsi presso la propria amministrazione cittadina o comunale circa le opportunità di smaltimento adeguato ed ecologico dell'apparecchio.

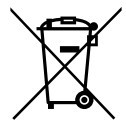

**Questo apparecchio è contrassegnato in conformità alla direttiva 2002/96/CE relativa ai vecchi apparecchi elettrici ed elettronici (WEEE).**

**Una volta terminato il suo ciclo di vita, questo prodotto non deve essere smaltito tra i normali rifiuti domestici, ma deve essere consegnato presso un punto di raccolta per il riciclaggio di apparecchi elettrici ed elettronici. Il simbolo sul prodotto, sul manuale d'uso o sull'imballaggio richiama a tale aspetto. I materiali vanno riciclati in base al proprio simbolo. Con il riutilizzo, il recupero dei materiali o altre forme di riciclaggio di apparecchi dismessi si contribuisce in modo decisivo alla protezione dell'ambiente in cui viviamo.**

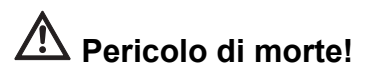

Quando l'apparecchio non funziona più, scollegare l'alimentatore dalla rete. Tagliare il cavo di rete e rimuoverlo insieme alla spina.